## ${\small \bf \color{red}{SOFTWARE\_BULETIN\_INDEX}}$

C, Bulletin, Bulletin, Bulletin, Bulletin, Bulletin, Bulletin, Bulletin, Bulletin, Bulletin, Bulletin, Bulletin, Bulletin, Bulletin, Bulletin, Bulletin, Bulletin, Bulletin, Bulletin, Bulletin, Bulletin, Bulletin, Bulletin,

C

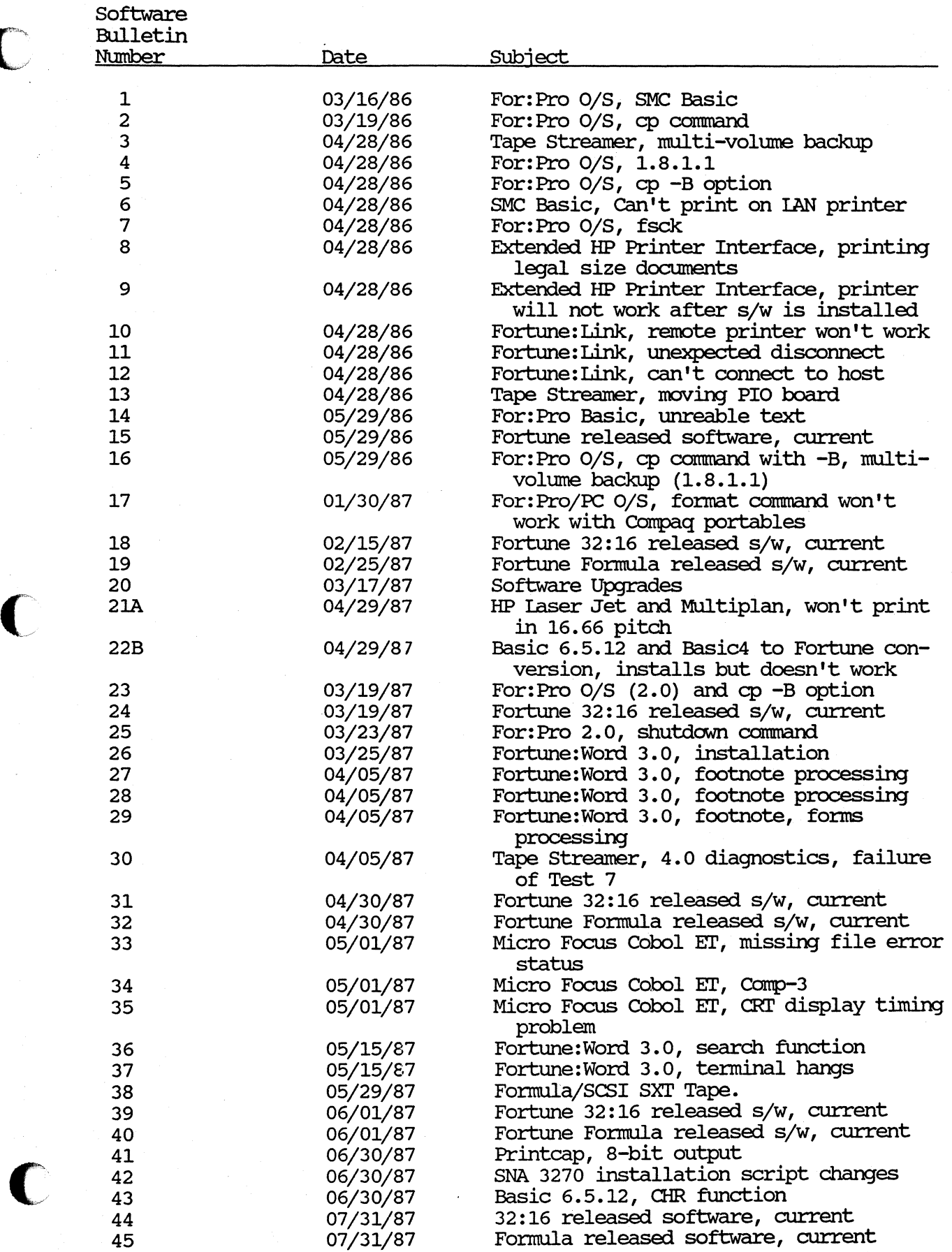

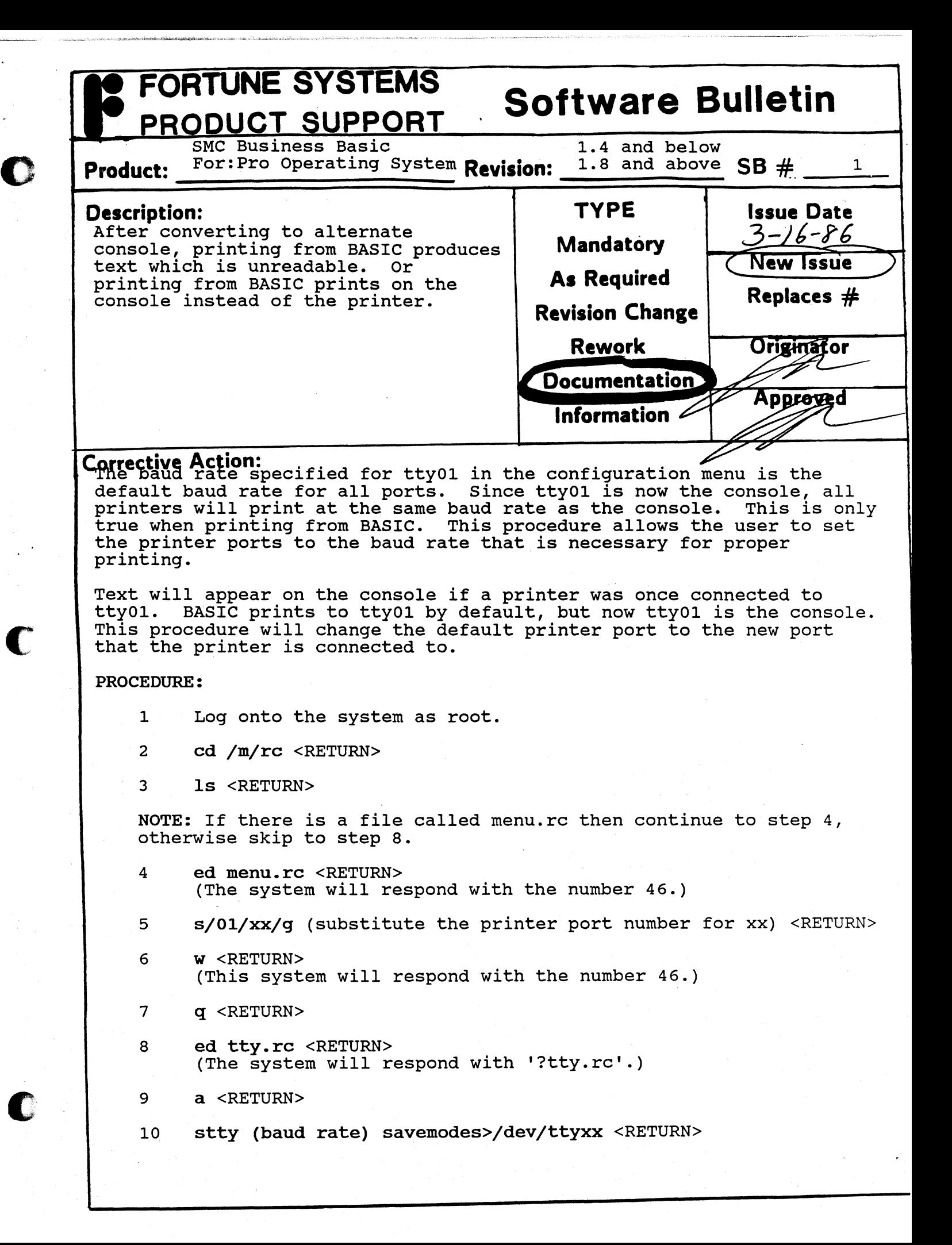

### **FORTUNE SYSTEMS Software Bulletin** PRODUCT SUPPORT  $SB#$

**Continuation Sheet** 

Page  $\geq$  of  $\geq$ 

 $\mathcal{F}$ 

- $11$ . <RETURN>
- **w** <RETURN>  $12$ (The system will respond with the number 31.)
- $13$  $q$  <RETURN>
- Now shutdown and bring the system back up and the printer should work as it did before.  $14$

The procedure is now complete.

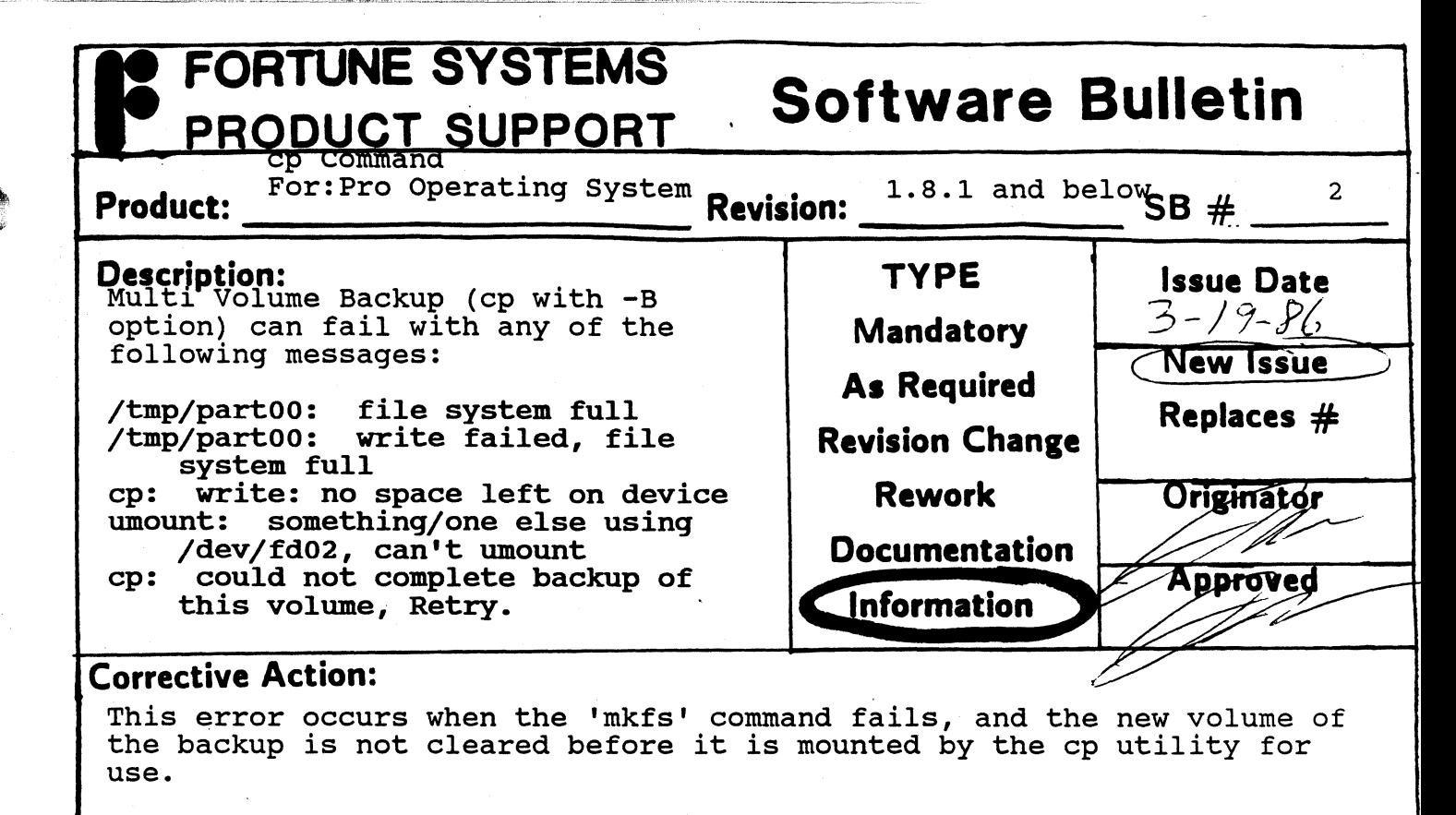

It occurs most often when the <RETURN> key is hit 'just as the floppy door is closed, but it has occurred in other circumstances as well. In all cases, the problem seems to be that the diskette was not cleared before copying began.

The cause of the failure is under investigation, and until a permanent fix is found the Support Center recommends that all disks to be used in the multi-volume backup procedure be cleared with 'mkfs' prior to beginning the backup process. The following shell script will clear diskettes without going through the entire format procedure,' and takes about 10 seconds per disk to run.

: Clear Flexible Disks while

echo -n 'Please insert a flexible disk and press <RETURN> ' do

> read return /etc/mkfs /dev/fd02 790 1 10

done

Complete directions for creating this shell script are on page 3.

After all the disks are cleared, press the <CANCEL/DEL> key to exit. Use the cleared disks for the backup procedure.

Recovery from the problem can be accomplished using the following procedure:

Cancel from the copy process at the <RETURN> prompt.

From the global menu type: !umount /dev/fd02 <RETURN>

**PRODUCT SUPPORT Software Bulletin** 

Page  $\frac{1}{2}$  of  $\frac{1}{3}$ 

 $\cdot$   $\cdot$ 

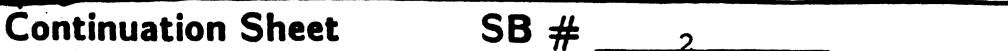

The backup can be restarted using the (cp  $-C$ ) option, or the entire copy process can be run again. To determine where to restart the copy, look at the part file on Volume 1 of the backup. This file serves as a table of contents for the entire backup. The part file uses as a cable of contents for the entire backup. The part<br>the following notations:

the following notations:<br>\* The leftmost number is the backup volume number.<br>\* The next field contains one of the following let

The next field contains one of the following letters:

 $d =$  directory

o

 $\frac{1}{2}$  .

- $r =$  ordinary file
- 
- $b = block$  device<br> $c = character$  device

**FORTUNE SYSTEMS** 

- $*$  = beginning of a split file
- = continuation of a split file

To read the --part --- file, login as root, insert Volume 1 of the backup, and type:

mount /dev/fd02 /f <RETURN>. more /f/ part <RETURN>

To identify where to restart the copy, select a volume that does not begin with a dash  $(-)$ . After determining the restart volume number, type :

umount /dev/fd02

To restart the copy, enter the following command line:

cp -B[options]XC dev/fd02 790 vol# directory/filename

where  $vol#$  = the volume number for the restart, and directory/filename is the directory or filename specified during the original copy. Use the same backup options as original copy command, with the addition of the 'C' flag for continuation.

For Example, if the copy process were terminated on volume number 6, it<br>would be necessary to restart on volume number 5 unless volume 5 began with a dash  $(-)$ , in which case restart would begin on the first volume prior to 5 which did not start with a dash (-).

The system will prompt for volume 1, then for the volume specified in the cp command.

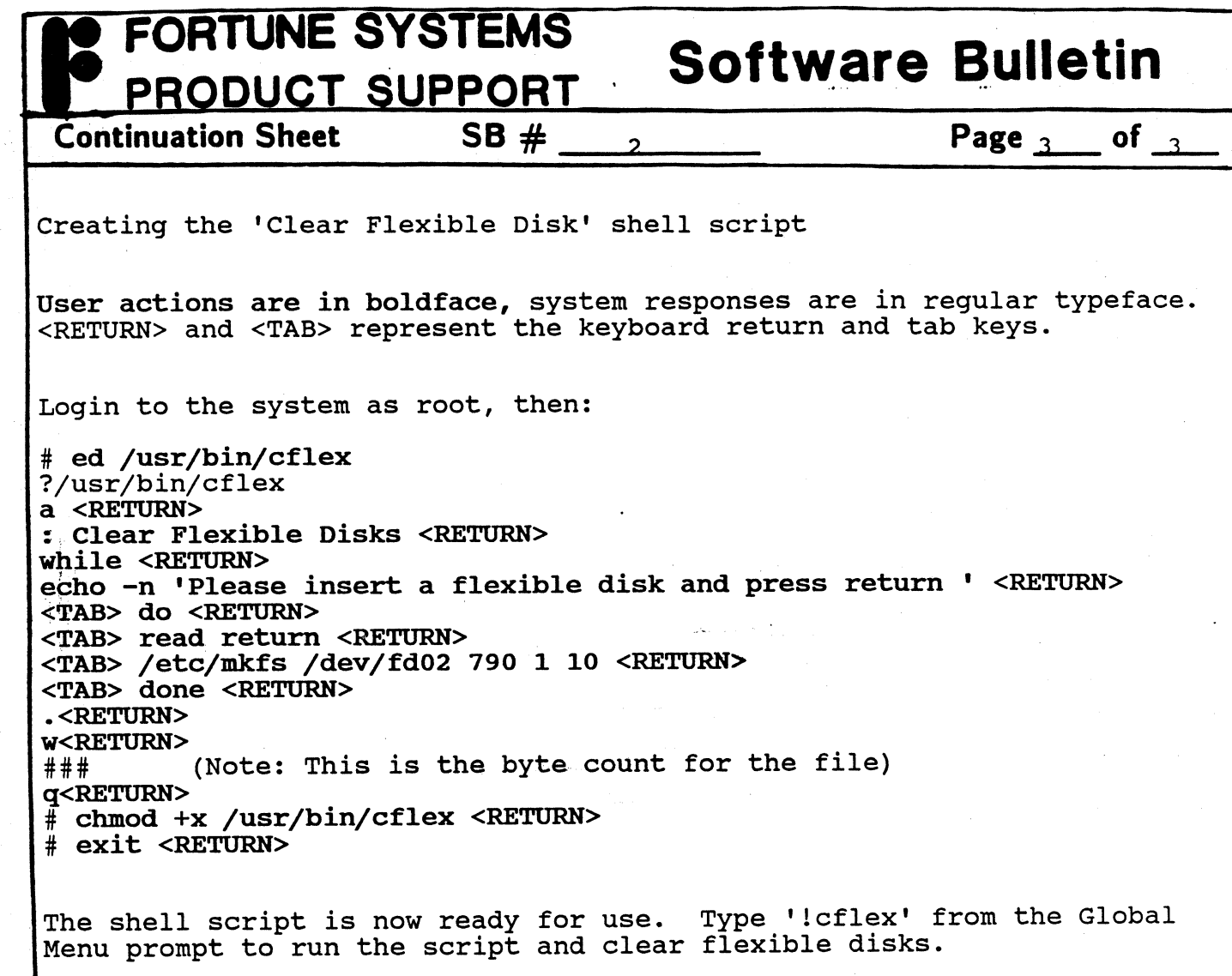

 $\overline{\textbf{C}}$ 

 $\sim$   $\sim$ 

C

c

Note: This script does not format disks! All disks must be formatted before their first use.

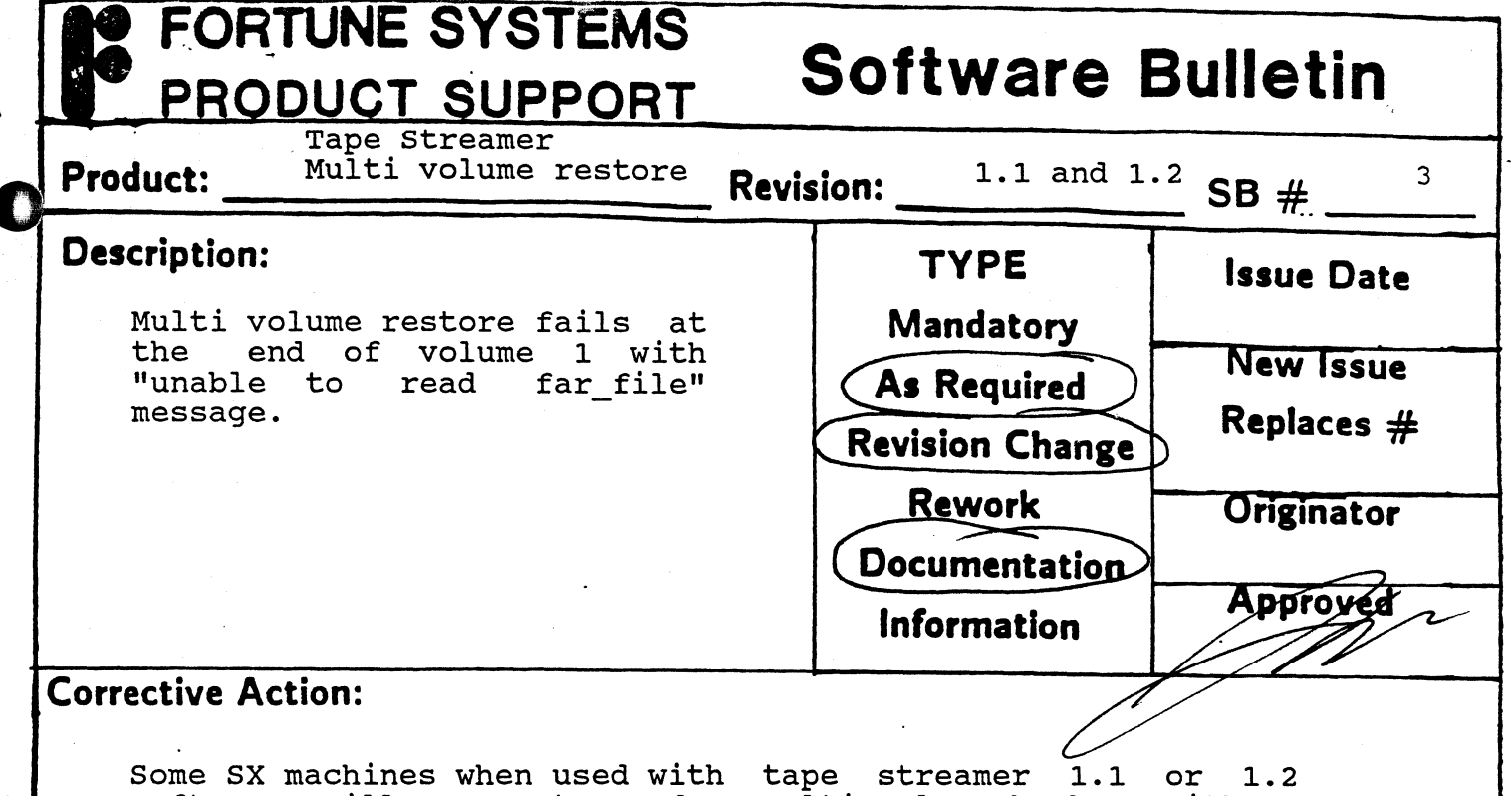

software will appear to perform multi volume backups without error, however any attempt to restore will result in a error, nowever any accempt to restore will result in a<br>"unable to read far\_file" message at the end of the first volume. This will occur with either an expansion box tape or<br>3 in 1 configuration and is related to timing differences on in 1 configuration and is related to timing differences on some mother boards. The failure'is due to an incomplete tape mark at the end of the tape although the user data is intact. This problem does not occur with 1.2.1 software.

Diagnosis:

Was backup made on an SX? (does not occur on XP)

Did tape streamer software 1.1 or 1.2 release create this backup? (NOT 1.2.1 or subsequent)

Did multi volume restore fail at the end of volume 1 with "unable to read far file" message?

If the answer is yes to all questions, the tapefix program will be able to complete the volume information on these tapes.

Important Hardware Note:

This program will only run on machines that have a 9-track (60 Mb.) tape drive. Currently, only 3-in-1 SX machines have this drive. It can repair tapes made on a 4-track (20 Mb.) drive but it MUST be run on a 9-track drive

I

 $\frac{1}{2}$ 

 $\begin{array}{c} \begin{array}{ccc} \text{1} & \text{1} & \text$ 

I

Procedure:

Obtain the tapefix program from the Support Dept. Electronic Bulletin Board.

Copy the tapefix program to /tmp

## **Software Bulletin**

**Continuation Sheet** 

"'

#### <sup>3</sup>**Page <sup>2</sup> of**  $\frac{2}{2}$

,

..1' ..

Insert the tapes of the multi-volume set into the tape drive in any order.

From UNIX type /tmp/tapefix (no user required) input

Repeat procedure for each tape in this series.

 $SB#$ 

Restore tapes with normal tape menu procedure.

Tapefix program messages:

**FORTUNE SYSTEMS** 

**PRODUCT SUPPORT** 

The tapefix program will generate the following messages as it runs:

1. success opening drive for a write

Found tape in drive.

2. We're now skipping to the end of data...

Advancing tape to the end of user data

3. [success/failed] [SKIP/STIOC\_STAT/STEOF] ioctl

Diagnostic of input/ouput control; should<br>never fail. Contact support for further Contact support for further information if this fails.

- 4. The end of tape data has just been reached.
- 5. A File Mark has just been written to your tape. Your tape can now be successfully tape. Your tape<br>restored using far.

Tapefix has completed successfully. Proceed with normal restore.

. 6. error on close

Diagnostic produced when error occurs on final close; should not occur. contact support for further information if this fails.

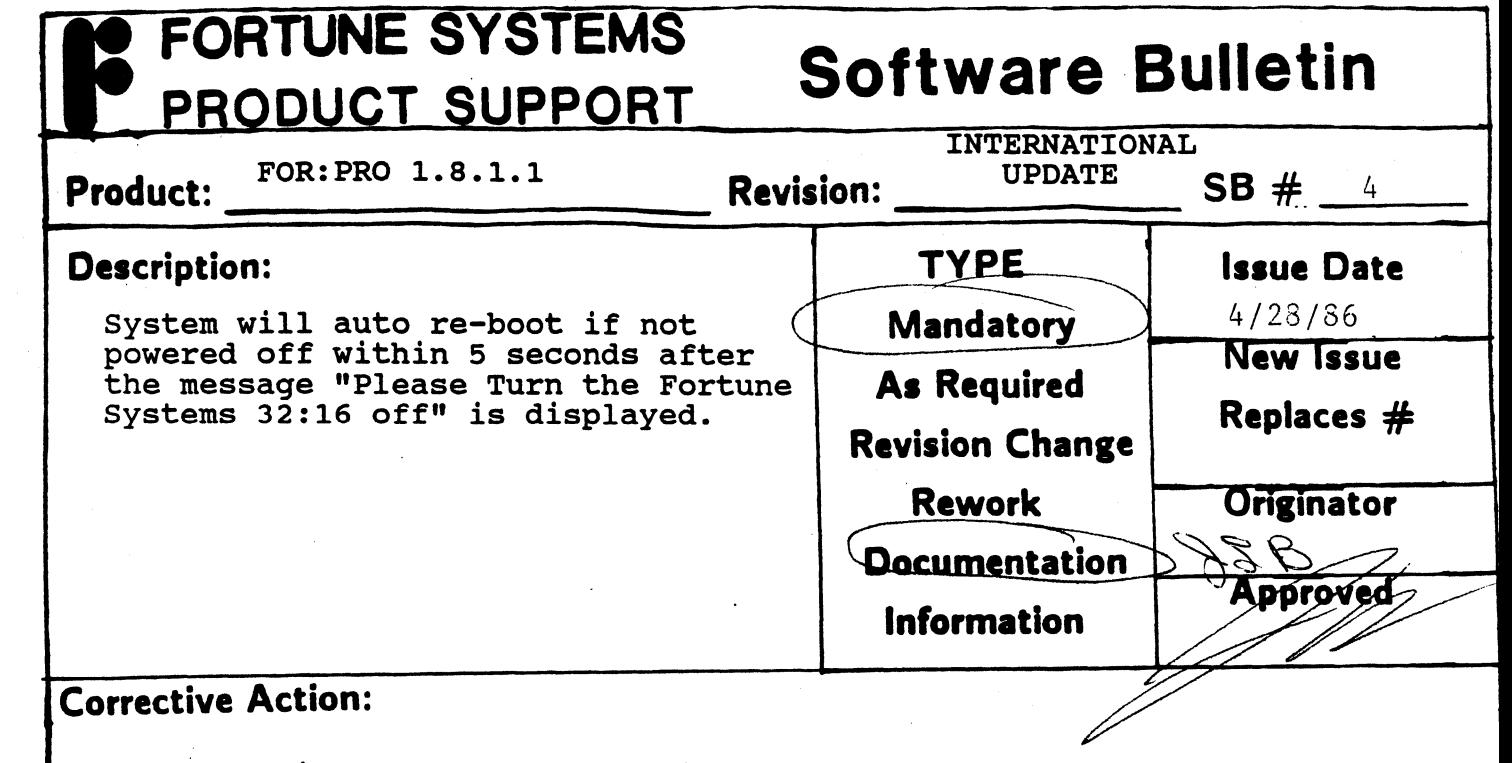

If system is at the date and time screen after a shutdown, the system has re-booted. A complete shutdown should be run again before the machine is powered down.

Turn off system immediately after the message "Hardware shutdown complete" is displayed.

C

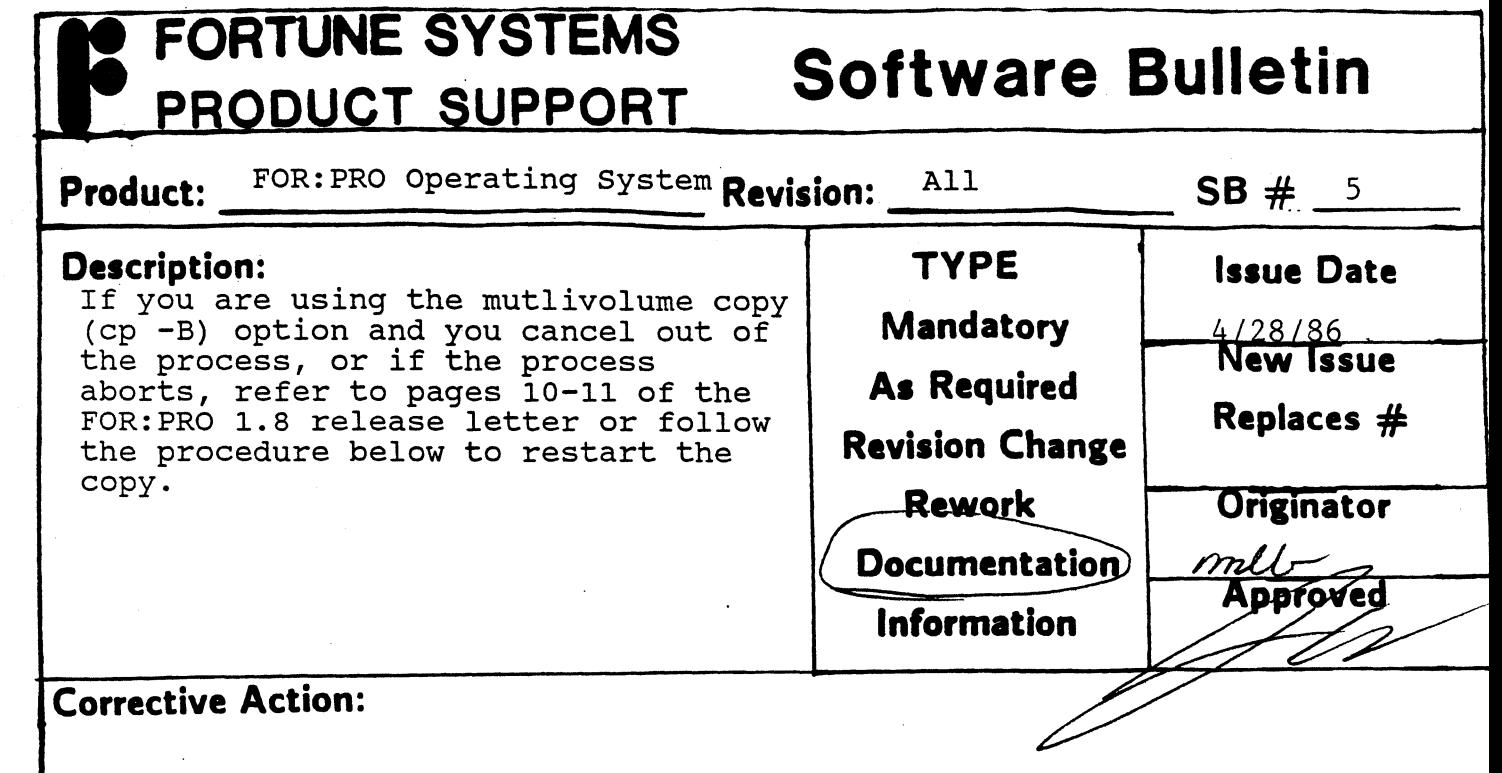

Insert Volume 1 of the backup and read the part (i.e., two underscores are before and after "part" in the filename) file. This file serves as a table of contents for the entire backup. The leftmost number displayed is the backup volume number. The next field displayed contains one of the following characters:

- d = directory
- $r =$  ordinary file
- 
- $b = block$  device<br>c = character device
- $*$  = beginning of a split file
- $-$  = continuation of a split file

To identify where to restart the copy, select a volume that does not begin with a dash (-). A dash indicates the continuation of a split file between volumes. For example, if you aborted the backup on volume Inte between volumes. For example, if you aborted the backup on volume 5, but the second character displayed for volume 5 is a dash, you would begin the backup with volume 4. (Refer to pages 10 and 11 of the FOR:PRO 1.8 release letter for an example) .

### **FORTUNE SYSTEMS Software Bulletin** PRODUCT SUPPORT  $SB \#$

**Continuation Sheet** 

5

**Page 2 of 2** 

ايي

PROCEDURE:

 $\mathbf{r}$ 

 $\bullet$ 

- 1. Insert Volume 1 of the backup into the floppy drive.
- 2. mount /dev/fd02 /f <RETURN>
- 3. more /f/ part <RETURN>
- 4. To restart the copy, enter:

cp -BrostXC *Idev/fd02* 790 vol# *I* <RETURN>

where vol# is the number of the volume for the restart. (The system responds with "Please insert volume 1. Press <RETURN> when ready or <CANCEL> to quit").

5. Insert Volume 1. After you insert Volume 1, your backup will resume with a prompt to insert the volume you requested to restart the backup.

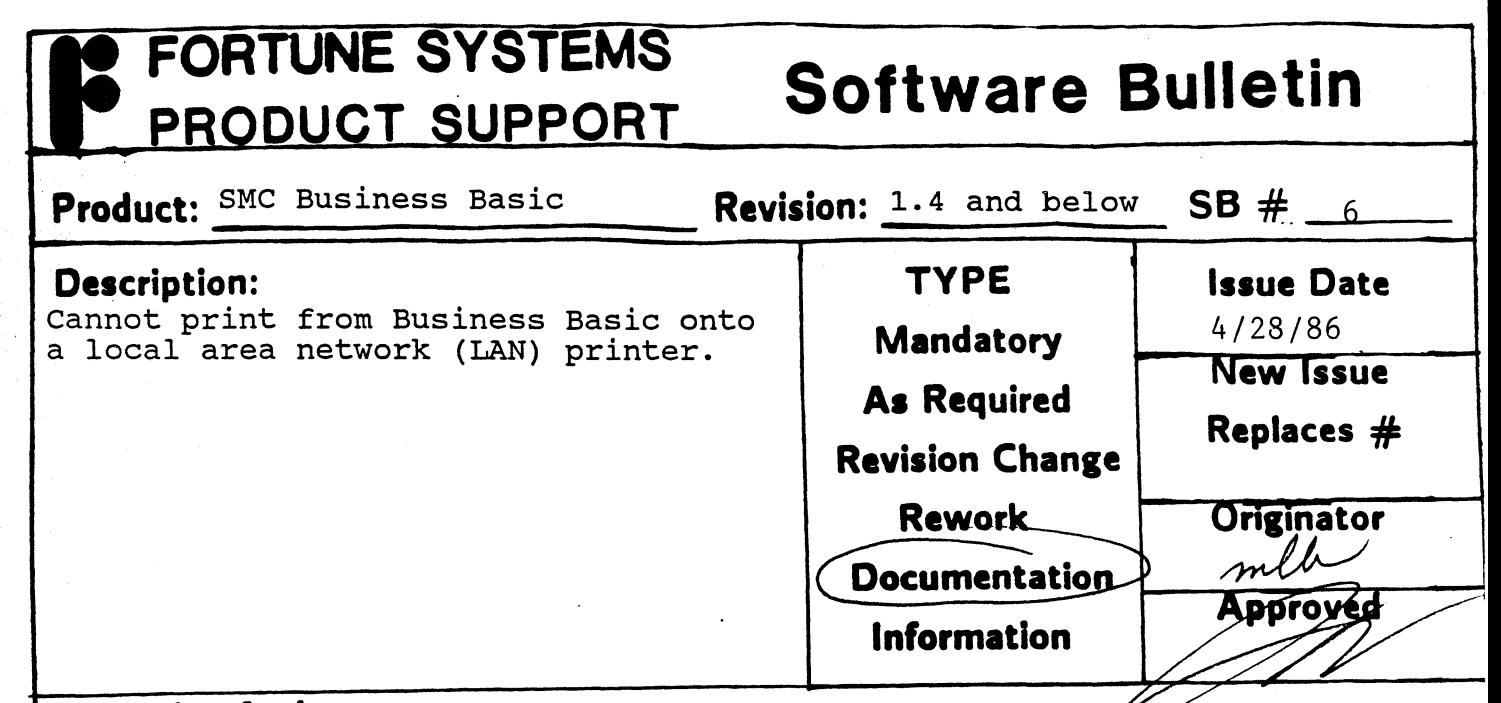

### **Corrective Action:**

The current version of BASIC does not use  $1pr$  to  $prin$  documents. In order to print from BASIC, a printer must be on the same system. A future release of BASIC will use lpr to print.

![](_page_11_Picture_3.jpeg)

o

![](_page_12_Picture_138.jpeg)

 $\sim$ 

 $\varphi^{\downarrow}$ 

o

C

 $\bullet$ 

![](_page_13_Picture_138.jpeg)

an<br>Maria Alemania<br>Maria Alemania

 $\cdot$ 

· .

 $\hat{\vec{r}}$ 

 $\bullet$ 

i erasaldin<br>|-<br>|-

![](_page_14_Picture_136.jpeg)

First, eliminate a hardware malfunction as a possible cause of the problem. Be sure that the cabling and system configuration for the printer are correct and run the printer self test. If hardware functions, follow the procedure below to check the printcap file and make sure that there is only ONE entry for the HP Laserjet.

PROCEDURE:

c

- 1. Log onto the system as root.
- 2. cd jetc <RETURN>
- 3. ed printcap <RETURN> (System will respond with a number representing how many characters are in your file.)
- 4. g/Hewlett/gp <RETURN> (Displays how many entries in printcap file.)
- 5. If more than one line displays in step 4 above, remove the printcap file and copy the printcap file off of the single User For:Pro Volume 1 diskette. Then re-install the Extended HP Laserjet software.
- 6. If only one line is displayed in step 4 above, contact your Fortune representative for assistance.

![](_page_15_Picture_11.jpeg)

 $\bullet$ 

C

![](_page_16_Figure_0.jpeg)

![](_page_17_Figure_0.jpeg)

in a chuid ch

### $\overline{\mathbf{C}}$  orrective Action:

First check all cables and make sure that active hubs have<br>power. Verify that all systems are running the power. Verify that all systems are running the appropriate software. List all assigned node numbers and appropriate software. List all assigned node numbers and check that there are no duplicate numbers. The LAN will not work correctly unless each node has a unique name and number. If you cannot access a remote printer verify that file /m/rc/arcnet.rc has been modified as described on page 4-9 of your Fortune:Link manual.

![](_page_18_Picture_117.jpeg)

 $\hat{\mathcal{A}}$ 

c

 $\bigodot$ 

j

C

#### **FORTUNE SYSTEMS Software Bulletin**  PRODUCT SUPPORT  $\frac{1}{\mathsf{SB} + \frac{1}{2}}$  $\frac{14}{}$ **Product:** FOR:PRO/BASIC **Revision: Description: TYPE Issue Date**  5/29/86 **Mandatory** After converting to alternate console **New Issue** printing from BASIC produces text **As Required** princing from Ensic produces care **Replaces**  $\#$ from BASIC prints on the console **Revision Change** instead of the printer. **Rework Originator Documentation Approved Information Corrective Action:**

These two problems may appear for two different reasons:

1. The text is unreadable because the baud rate specified for tty01 in the configuration menu is the default baud rate for all ports. Since tty01 is now the console, all reports printed from BASIC will print at the same baud rate as the console. This procedure allows the user to set the printer ports to the baud rate that is necessary for proper printing.

2. Text will appear on the console if the printer was once connected to tty01. BASIC prints to tty01 by default, but now tty01 is the console. This procedure will change the default printer port to the new port the printer is connected to.

PROCEDURE:

 $\bullet$   $\bullet$ 

- 1) Log onto the system as root.
- 2) cd /m/rc <RETURN>
- 3) 1s <RETURN>

NOTE: If there is a file called menu.rc then continue to step 4, otherwise skip to step 8.

- ed menu. rc <RETURN> 4) ed menu.rc <RETURN> (The system will respond with the number 46.)
- 5) s/Ol/xx/g (substitute the new printer port number for xx) <RETURN>
- 6) w <RETURN>· (This system will respond with the number 46.)
- () 7) q <RETURN>
	- 8) ed tty.rc <RETURN> (The system will respond with '?tty.rc'.)

<continued>

# **Software Bulletin**

**Continuation Sheet** 

r

O

 $SB#14$ 

Page  $2$  of  $2$ 

 $\mathcal{E}$ 

- 9) a <RETURN>
- 10) stty (baud rate) savemodes>/dev/ttyxx <RETURN>
- 11) . <RETURN>
- 12) w <RETURN> (The system will respond with the number 31.)
- 13) q <RETURN>
- 14) Shutdown and re-boot system.

**FORTUNE SYSTEMS** 

PRODUCT SUPPORT

The procedure is now complete.

![](_page_21_Picture_8.jpeg)

 $\frac{1}{4}$ 

![](_page_22_Picture_93.jpeg)

### **Corrective Action:**

C

The current workaround is to go to another terminal on the system and manually unmount the diskette, then issue a "rdconf /dev/fd02" command on the command line at the shell prompt. This will allow you to continue with your multivolume backup.

![](_page_23_Figure_0.jpeg)

on the diskette by typing the command: /etc/mkfs  $-a$  /dev/fd02

Your floppy diskette has now been formatted properly.

 $\bullet$ 

![](_page_24_Picture_278.jpeg)

Current release levels for the Fortune 32:16 software products.

**As Required Revision Change Rework Documentation** 

**Replaces #: 15** 

Originator Am Bro

E. M. Muth

**Information** 

### **Corrective Action:**

r· '-./

**The Second Second** 

 $\ddot{\phantom{1}}$ 

![](_page_24_Picture_279.jpeg)

## FORTUNE SYSTEMS PRODUCT SUPPORT

## **Software Bulletin**

**Continuation Sheet** 

 $\bigcap$ ,.  $SB \# 18$ 

Page  $2$  of  $2$ 

. f

#### Languages & Databases cont.

#### **PRODUCT**

#### RELEASE LEVEL

![](_page_25_Picture_329.jpeg)

#### FOR:PRO/PC Software

![](_page_25_Picture_330.jpeg)

#### communications

![](_page_25_Picture_331.jpeg)

#### Office Automation

![](_page_25_Picture_332.jpeg)

#### Graphics

![](_page_25_Picture_333.jpeg)

#### **FORTUNE SYSTEMS Software Bulletin**  PRODUCT SUPPORT Fortune Formula **Product:** Released Software. **Revision:** Current **SB**  $#$   $19$ **Description: TYPE Issue Date**  2/27/87 **Mandatory New Issue A. Required**  Current release levels for the **Replaces**  $#$ Fortune Formula software **Revision Change**  products.

**Corrective Action:** 

 $\mathbf C$ 

T

#### PRODUCT RELEASE LEVEL

Originator

**Approved** M. Muil

 $6x$ 

#### System Software

**Rework** 

**Documentation** 

**Information** 

![](_page_26_Picture_219.jpeg)

![](_page_27_Picture_120.jpeg)

**Corrective Action:** 

 $\blacksquare$ 

Effective immediately, upgrades to the most current version of a software product will be available for a limited period of time only. When a new revision level of a product is announced, a Product Announcement will be published describing the upgrade path for that product, the cost of that upgrade, and the length of time it will be available. Typically the time period for upgrade availability will be 90 days.

Should a user elect not to get the upgrade when offered, they will have to pay full price for the upgraded product once the upgrade time period has elapsed.

Upgrades available as of 3/17/87 are:

Business Basic

Rev. 1.4 or earlier, to 6.5.12 avail 5/31/87

Fortune:Word

Upgrade to Revision 3.0 avail 6/30/87

## FORTUNE SYSTEMS **Software Bulletin**

![](_page_28_Picture_20.jpeg)

### **Corrective Action:**

n.

C

Look at the file /usr/bin/mp68. If it looks the same as the file listed on page 2, then make the changes listed on page 3.

### FORTUNE SYSTEMS **Software Bulletin** PRODUCT SUPPORT

**Continuation Sheet** 

 $SB#$ 

**Page**  $\frac{2}{\pi}$  of  $\frac{3}{\pi}$ 

*.f* 

case \$# in 2)case \$1 in -p)shift  $shift;$ esac esac if test -f .mprc then MPRC=.mprc eval 'cat \$MPRC' elif test -f \$HOME/.mprc then MPRC=\$HOME/.mprc eval 'cat \$MPRC' elif test -f /etc/.mprc then else fi MPRC=/etc/.mprc eval 'cat \$MPRC' pitch=10 printnum=l banner=no papertyp=l bins=3 prwheel=l formlen=66 Inperinch=6 draft=no case \$banner in  $no)$  BANNER=-h  $:$  $\star$ ) BANNER=-b;; esac case \$draft in  $no$ ) ; ;  $\star$ ) DRAFT=+D; ; esac case \$papertyp in  $O$ ) SHEET= $-d;$ ; 2)case Shins in  $3)$  BIN=-S1;; 4) BIN= $-52;$ esac , esac 5) BIN= $-S1, 2, A;$ 

С

Ê

7

exec /m/mp/mp /m/mp/mp -p "-p \$printnum \$BANNER \$SHEET -F\$formlen \$DRAFT +P\$pitch +W\$prwheel +V\$lnperinch" \$\*

## FORTUNE SYSTEMS PRODUCT SUPPORT

r.

Œ

## **Software Bulletin**

![](_page_30_Figure_2.jpeg)

## FORTUNE SYSTEMS **Software Bulletin**  PRODUCT SUPPORT

![](_page_31_Picture_86.jpeg)

### **Corrective Action:**

C

C

C

If you want to use 16.66 pitch on the Laser Jet then make sure that the file /usr/bin/mp68 looks like the file listed on page 2 and 3.

## FORTUNE SYSTEMS PRODUCT SUPPORT

(

## **Software Bulletin**

Continuation Sheet SB  $#$  21A **Page2- of 2**case \$# in 2)case \$1 in -p)shift shift; ; esac esac if test -f .mprc then MPRC=.mprc eval 'cat \$MPRC' elif test -f \$HOME/.mprc then MPRC=\$HOME/.mprc eval 'cat \$MPRC' elif test -f /etc/.mprc then MPRC=/etc/.mprc eval 'cat \$MPRC' else pitch=10 printnum=l banner=no papertyp=l bins=3 prwheel=l formlen=66 lnperinch=6 draft=no fi case \$banner in no)BANNER=-h;;  $\star$ ) BANNER=-b;; esac case \$draft in no) ; ;  $\star$ ) DRAFT=+D;; esac case \$papertyp in  $\overline{0}$ ) SHEET=-d;; 2)case \$bins in  $3)$  BIN= $-S1;$ ; 4) BIN= $-$ S2;;  $5)$  BIN=-S1, 2, A; ; esac  $\mathbf{r}$ esac cat /etc/devtype 1\ while : do read LINE set \$LINE EndOfFile

FORTUNE SYSTEMS **Software Bulletin** PRODUCT SUPPORT of  $3$ Page  $3$ **Continuation Sheet**  $SB#$  $21A$ O case \$# in  $1) break$ ; esac case \$LINE in \*LASERJET\*|\*HP\*|\*HP2686A\*);; \*) continue;; esac  $PTCH-15$ case \$4 in Sprintnum) case Spitch in  $(15)$  exit 17;; \*) exit \$pitch;;  $\mathcal{G}_{\texttt{esc}}$  $\geq$ esac done  $pitch=$ \$? exec /m/mp/mp /m/mp/mp -p "-p \$printnum \$BANNER \$SHEET \$BIN -F\$formlen \$DRAFT +W<br>\$prwheel +V\$lnperinch +P\$pitch" \$\* /usr/bin/mp68 Software Bulletin #21A  $\ddot{+}$   $\ddot{e}$  ( $\ddot{+}$ )

![](_page_34_Picture_112.jpeg)

## **Corrective Action:**

- 1.) Log in as root.
- 2.) From the shell prompt, type the command: cd /b/B4X
- 3.) Add the following three lines to the beginning of the file B4Xfer.mac

: #KEYMAP, COLLATE variables support soft k/b mapping KEYMAP=\${KEYMAP-BDOM} ; export KEYMAP COLLATE=\${COLLATE-NULL} export COLLATE

![](_page_35_Picture_19.jpeg)

### **Corrective Action:**

Γ.

 $\bigcirc$ 

ś

 $\bullet$ 

The -B option of the cp command has now been fixed in the most recent release of FOR: PRO 2.0
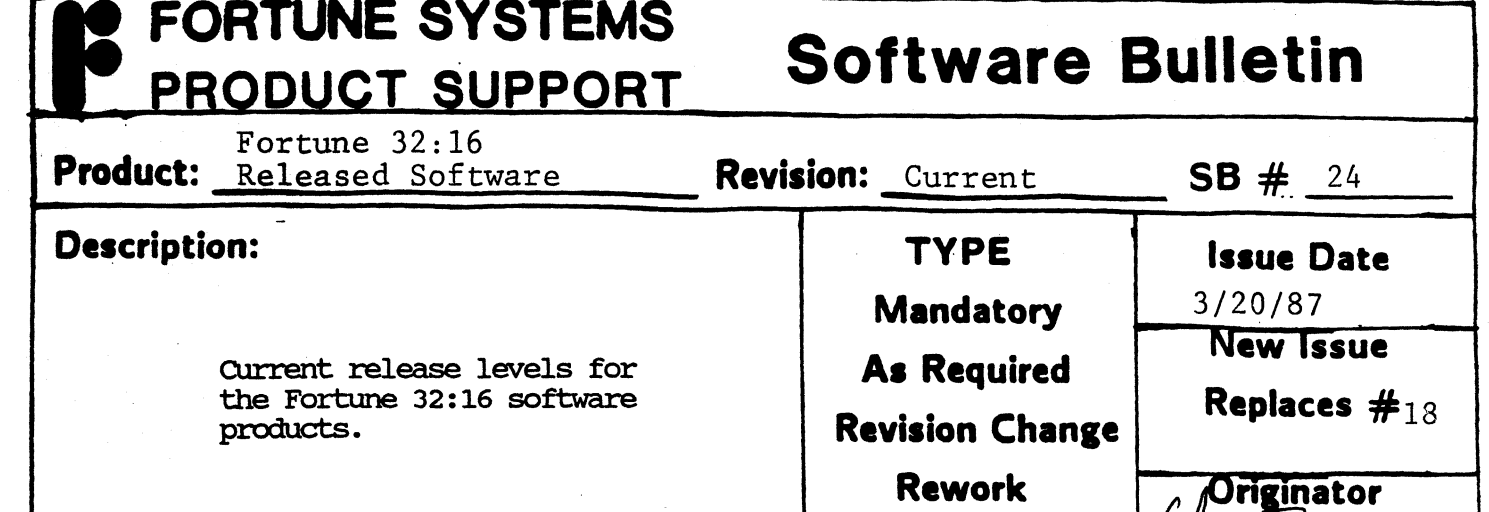

**Documentation** 

**Corrective Action:** 

C

C

# PRODUCT

 $\frac{1}{2}$ 

REIFASE LEVEL

# System Software

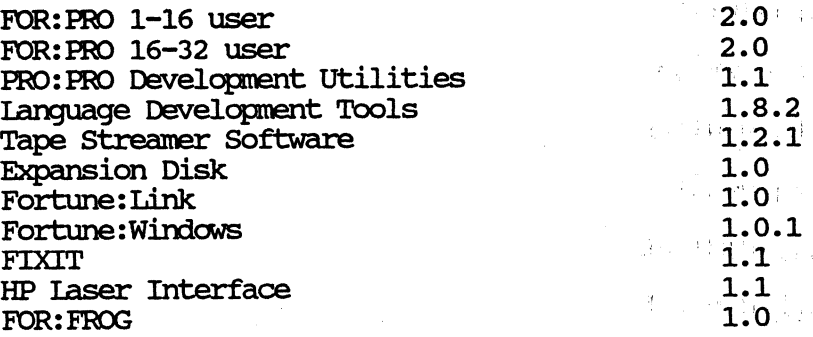

# Languages & Databases

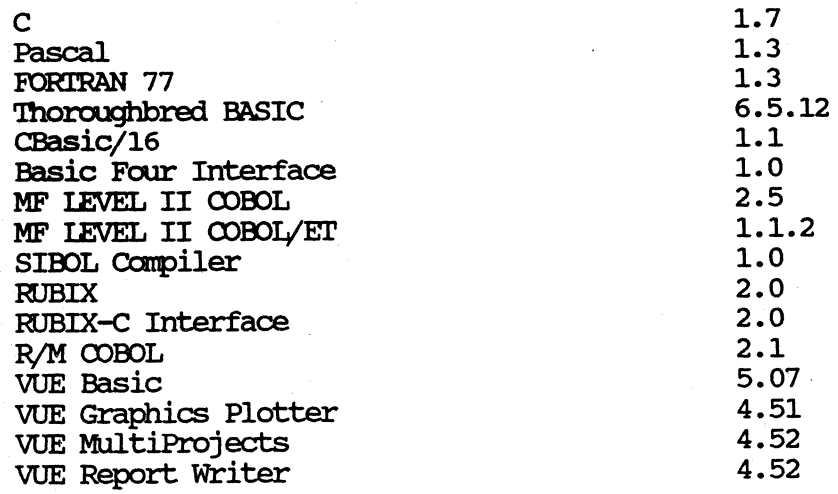

# FORTUNE SYSTEMS PRODUCT SUPPORT

# **Software Bulletin**

**Continuation Sheet** 

o

()

C

 $SB \# 24$ 

**Page**  $2$  of 2

 $\mathcal{L}$ 

# Ianguages & Databases cont.

### PRODUCT

中国的

REIEASE IEVEL

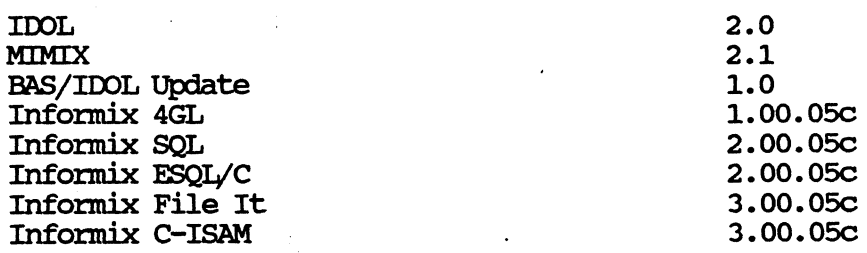

# FOR: PRO/PC Software

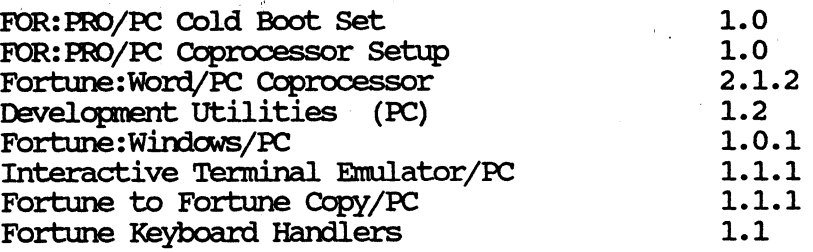

# Communications

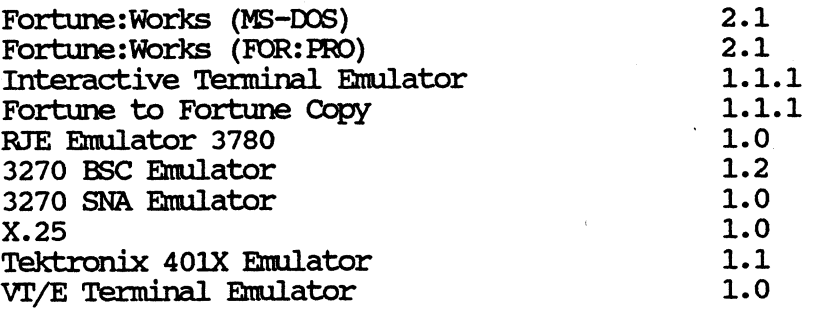

## Office Autanatian

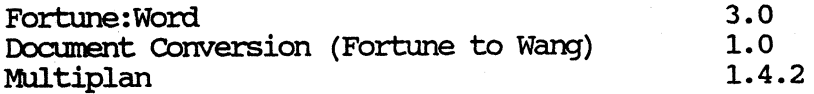

## Graphics

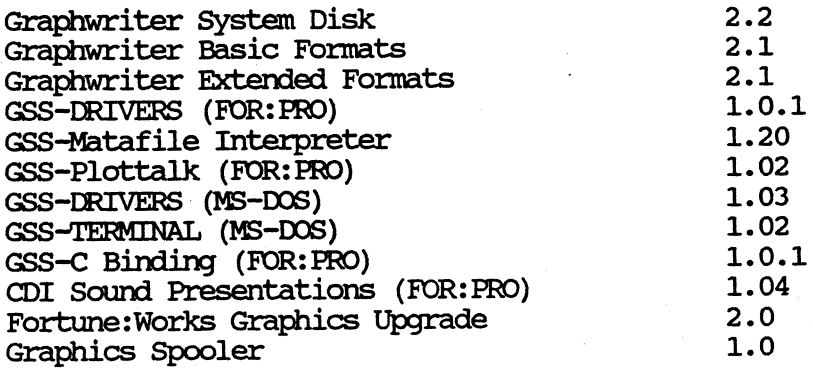

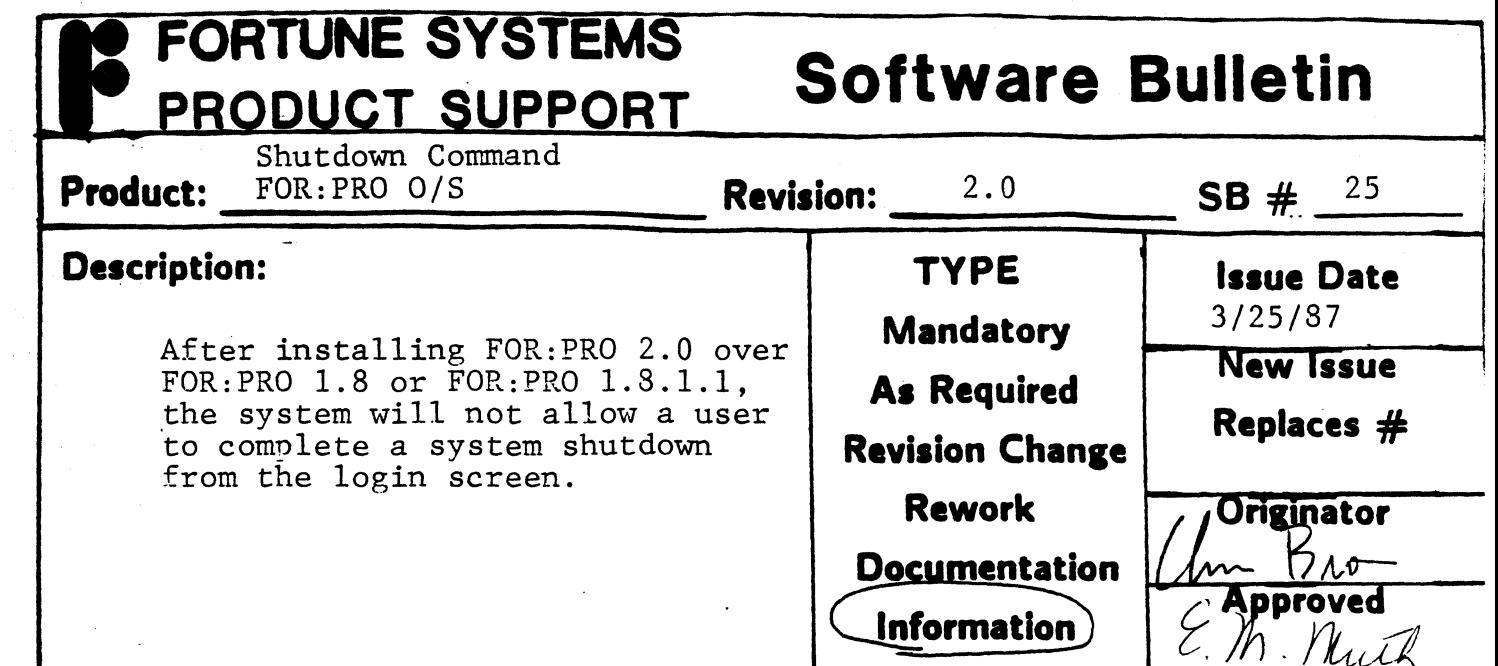

o

 $\bullet$ 

C

If version 2.0 was installed over 1.8 or above, through the s5 option in the global menu, and you want users to be able to shutdovm the system from the login screen, then the shutdown entry (in the /etc/passwd file) should resemble the following line:

shutdown: :0:1:& computer:/:/etc/shutdown

It is also highly recommended that the shutdovm account be password protected.

If the above change is not made, then you will need to be logged in as "root" or "manager" in order for a system shutdown to take place.

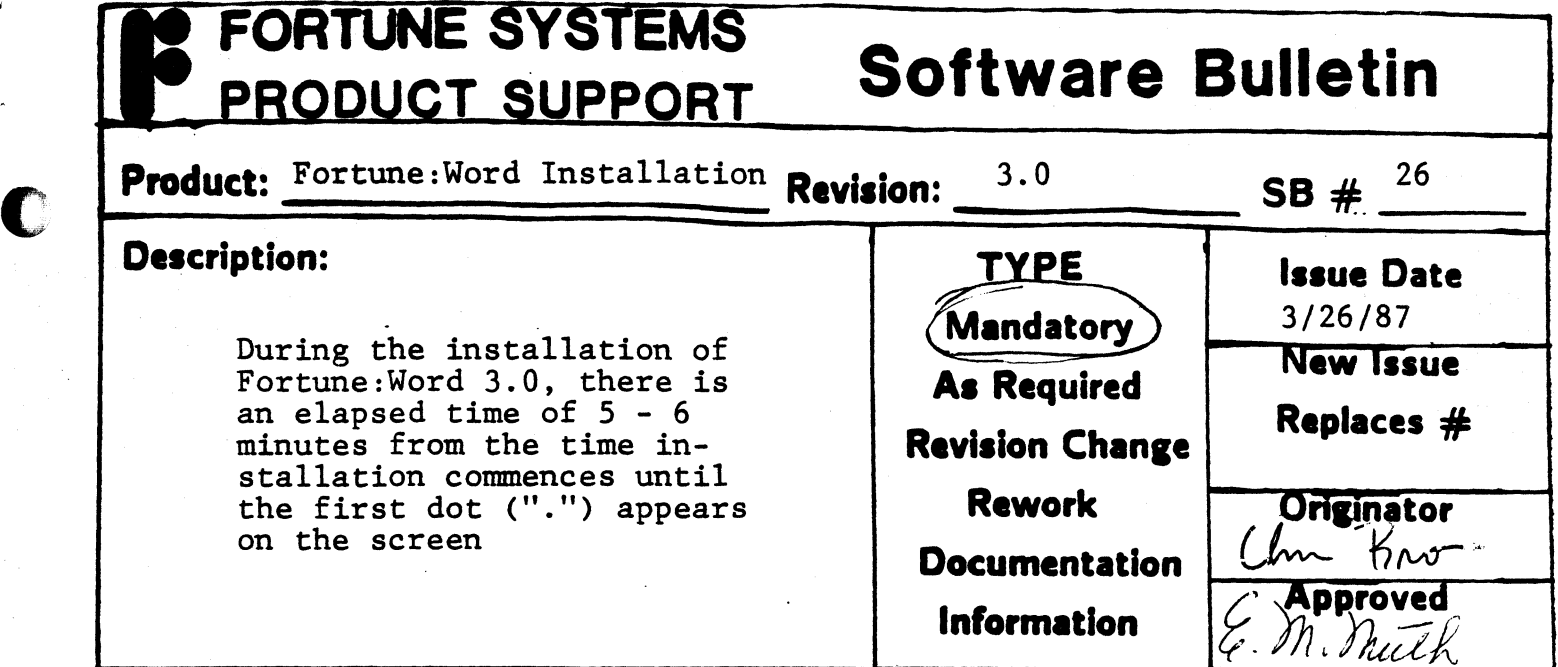

wait the required amount of time necessary for the diskettes to install. DO NOT DEPRESS THE CANCEL/DEL KEY!!!! Doing so will cause the diskettes to be damaged and will prevent any further attempts at a successful installation. The diskettes will have to be successidi inscallation. The di-

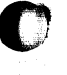

C

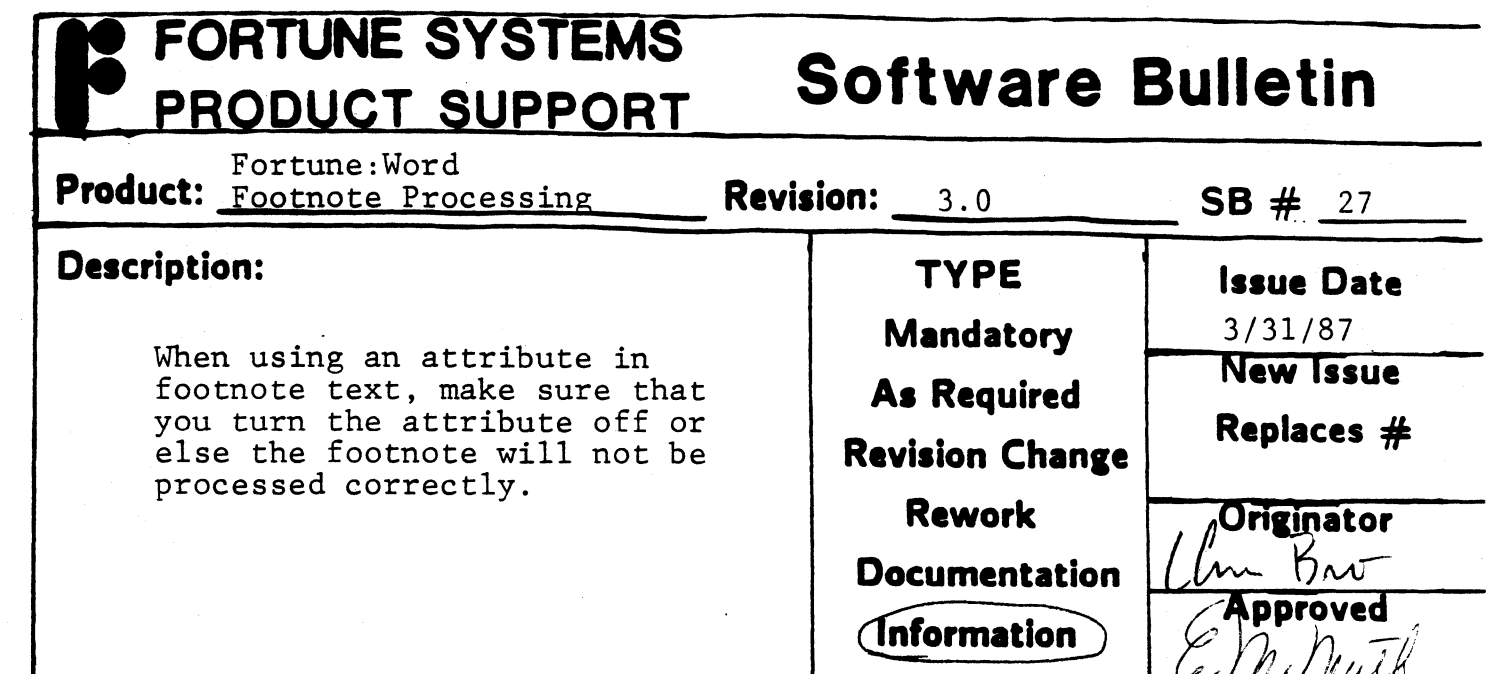

c

 $\bullet$ 

D

Make sure that the attribute is turned off before your footnote is processed or else extra characters will be added. A sample of both a good and bad footnote are given below:

1 This is an example of a GOOD footnote.

 $2 \times *$  This is an example of a BAD footnote.

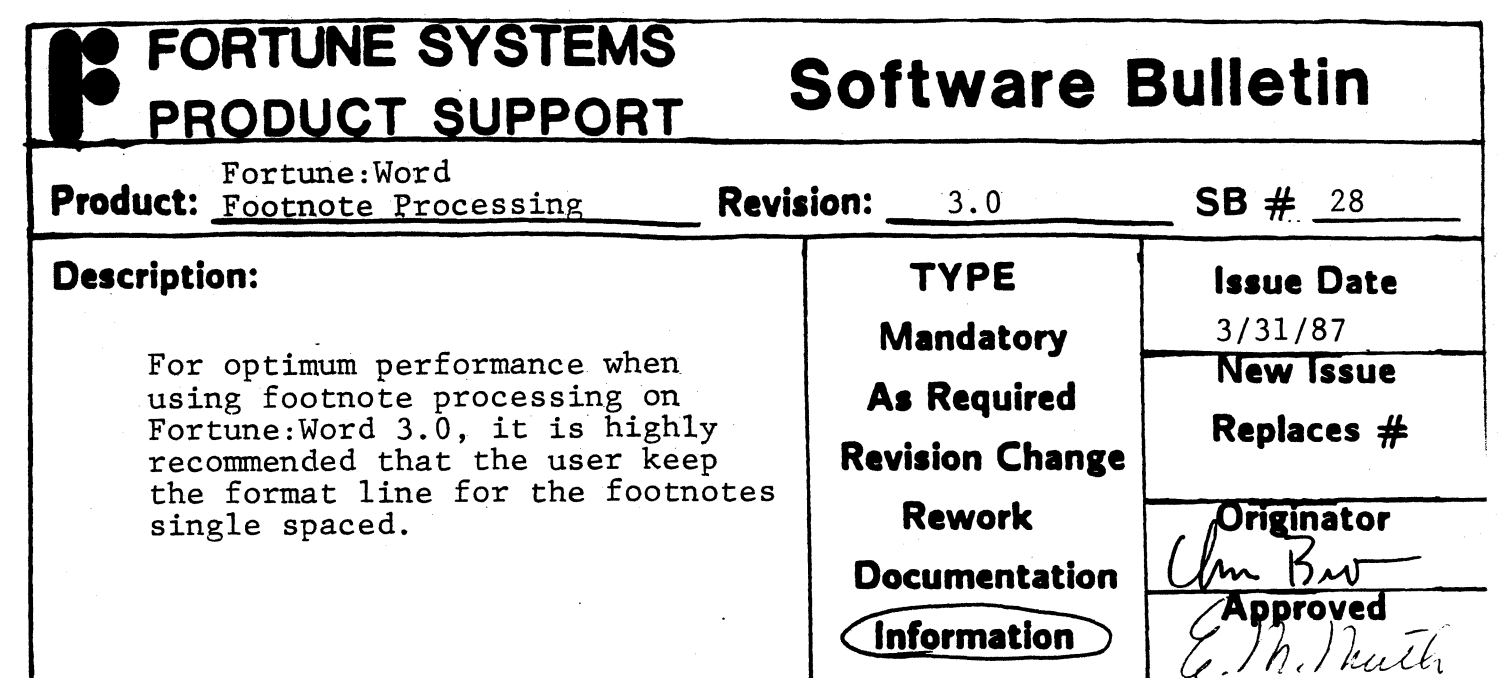

**C** 

 $\bullet$ 

 $\frac{1}{2}$ 

 $\mathbf{r}$ 

It is recommended that the user use format line #1 for footnote It is recommended that the user use format line #1 for footnote<br>text and keep it single spaced or else it may cause the footnote process not to complete.

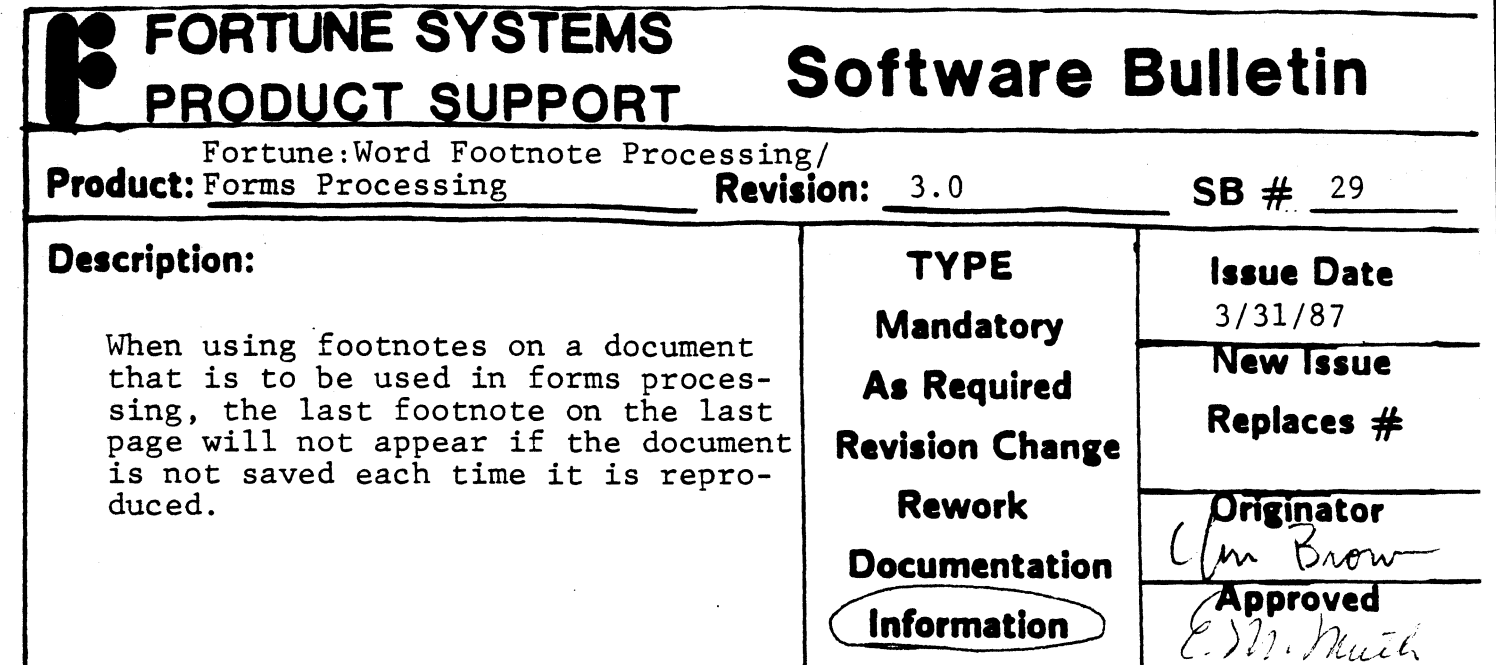

C

**D** 

To get around this, the user needs to save the document by pressing <EXECUTE> at the End of Edit Options each by pressing enhectily at the lind of laft of

# **FORTUNE SYSTEMS Software Bulletin**  PRODUCT SUPPORT

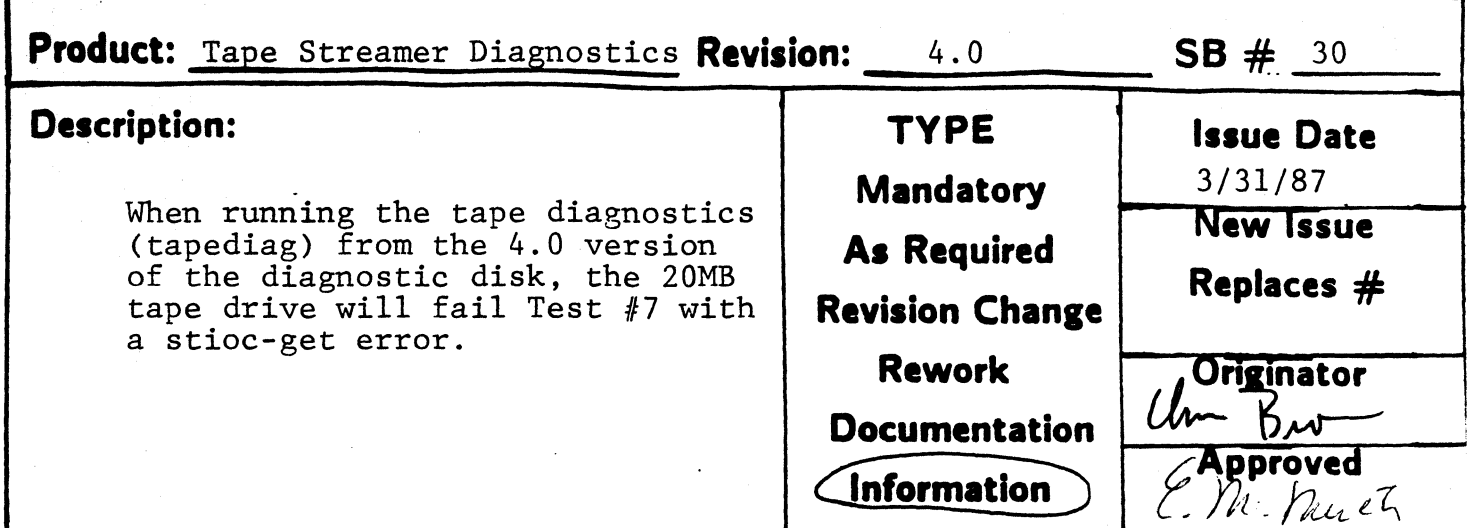

# **Corrective Action:**

 $\overline{\mathbb{C}}$ 

Tapediag was written specifically for the 60MB tape drive and not the 20MB drive. Tapediag does work on the 20MB drive but it will always fail on the 7th test. The diagnostic specifically written for the 20MB tape drive (st. tape) can be found on a pre 4.0 release of the diagnostics.

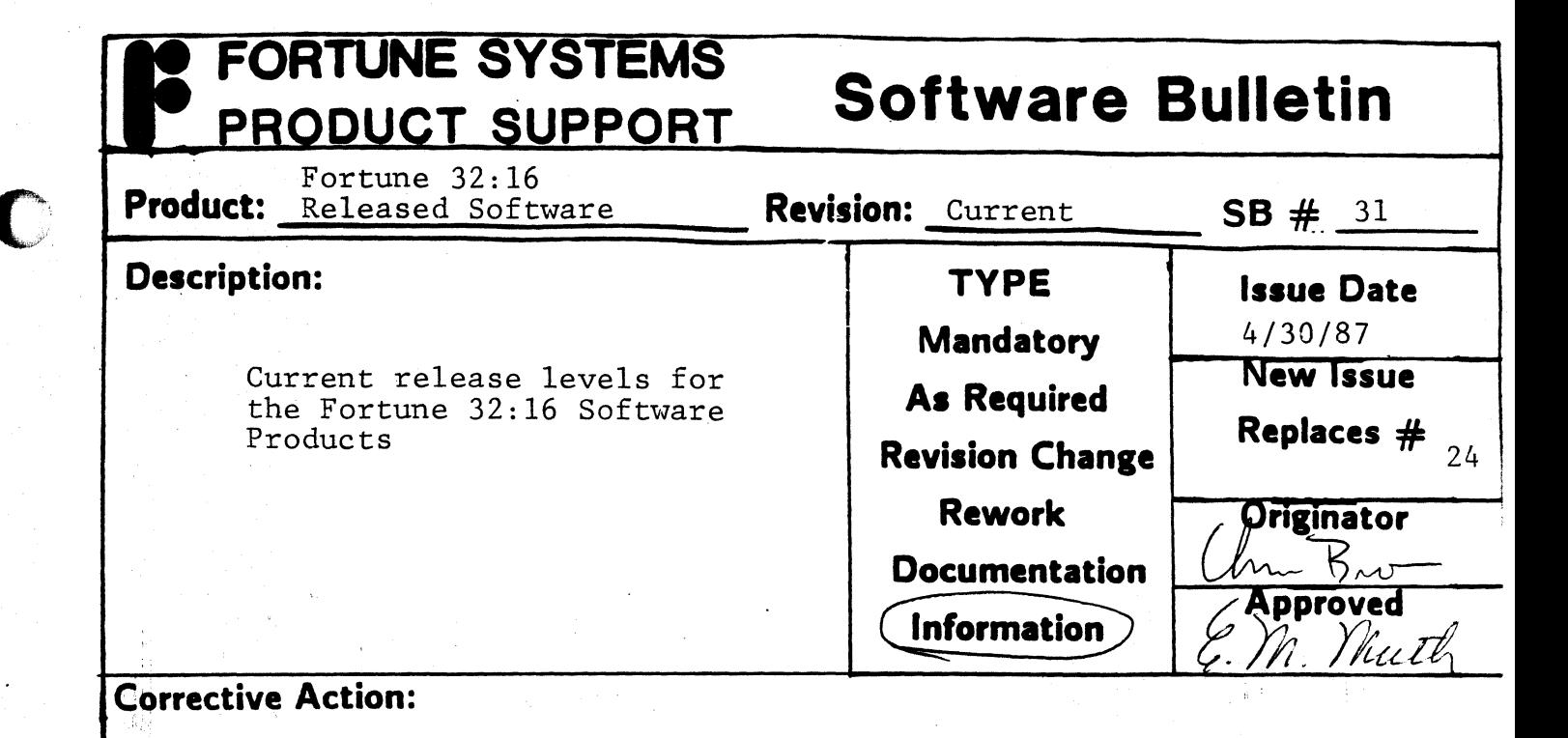

O

O

PRODUCT RELEASE LEVEL

System Software

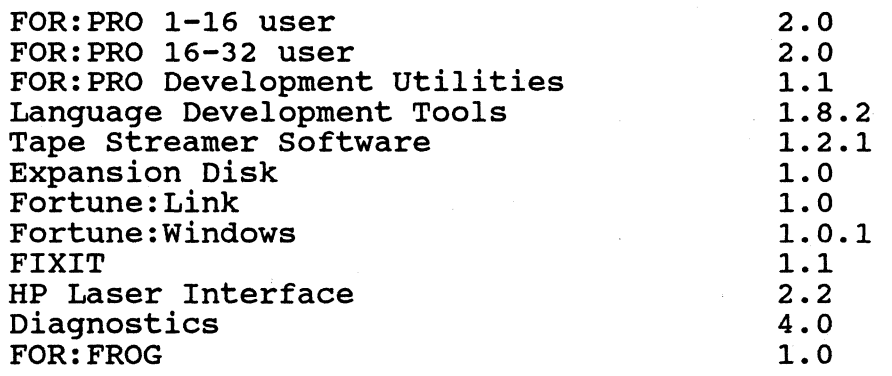

#### Languages & Databases

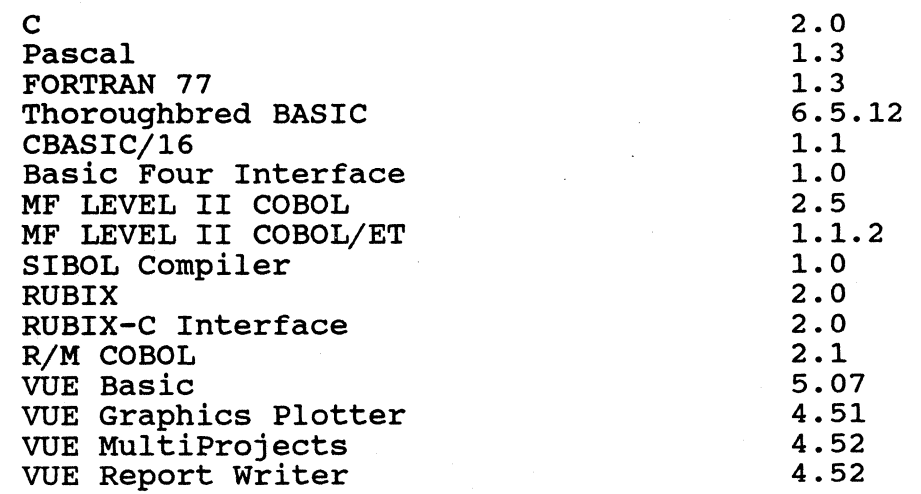

# FORTUNE SYSTEMS PRODUCT SUPPORT

# **Software Bulletin**

**Continuation Sheet** 

**The Contract of Street** 

 $\bigcap$ 

O

 $\overline{SB + \frac{31}{2}}$  Page  $\frac{2}{2}$  of  $\frac{3}{2}$ 

## Languages & Databases cont.

### **PRODUCT**

#### RELEASE LEVEL

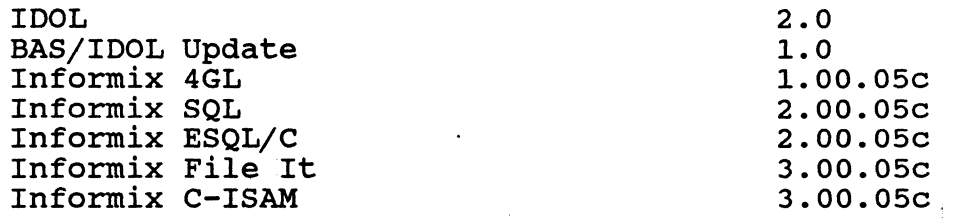

# FOR:PRO/PC Software

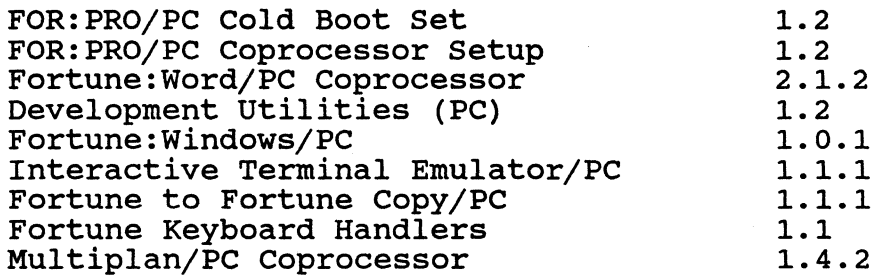

# communications

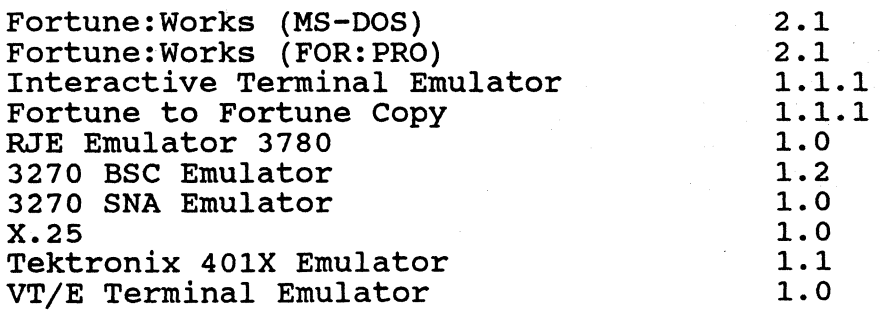

## Office Automation

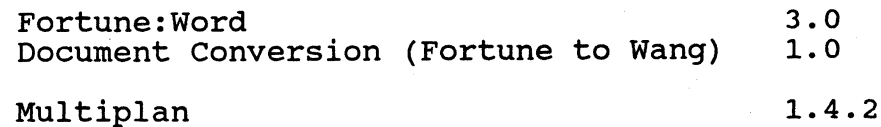

*.f* 

 $\bar{\mathbf{E}}$ 

# FORTUNE SYSTEMS PRODUCT SUPPORT

# Software Bulletin

1.04 2.0

**Continuation Sheet** 

C

大学 地名美国卡尔

 $\bigcap$ 

C

 $\overline{\mathsf{SB}\#}$ 31

# **Page 2- of 2-.**

*.f* 

B

# Graphics

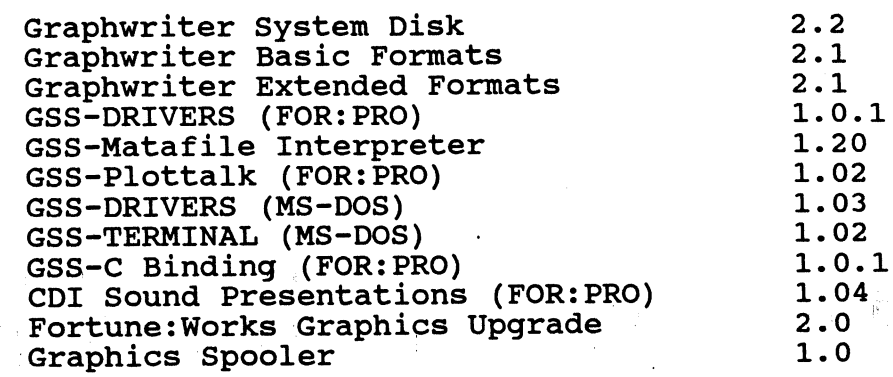

#### **FORTUNE SYSTEMS Software Bulletin**  PRODUCT SUPPORT Fortune Formula **Revision:** Current **SB**  $# 32$ **Product:**  Released Software **Description: TYPE Issue Date**  4/30/87<br>**New Issue Mandatory**

Current release levels for the Fortune Formula Software products.

**Corrective Action:** 

#### PRODUCT

### RELEASE LEVEL'

**Replaces # 19** 

**Originator**  $B_{\nu\nu}$ **Approved** E. M. Muth

England College

**A. Required** 

**Revision Change** 

**Documentation** 

 $\zeta$  information

**Rework** 

Systems Software

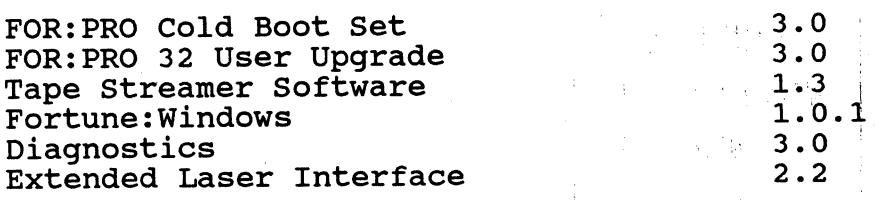

### Languages & Databases

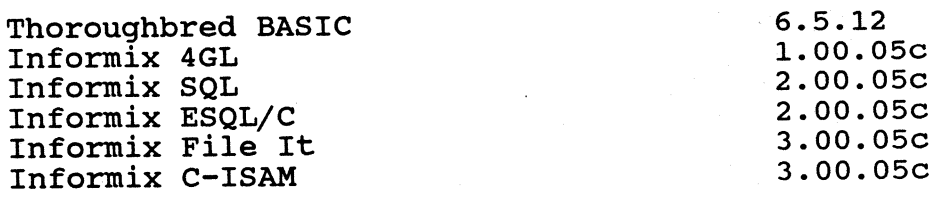

#### communications

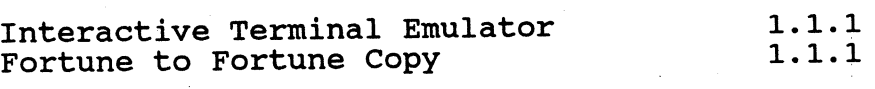

Office Automation

Fortune:Word

2.1. 2

Multiplan

O

1. 4.2

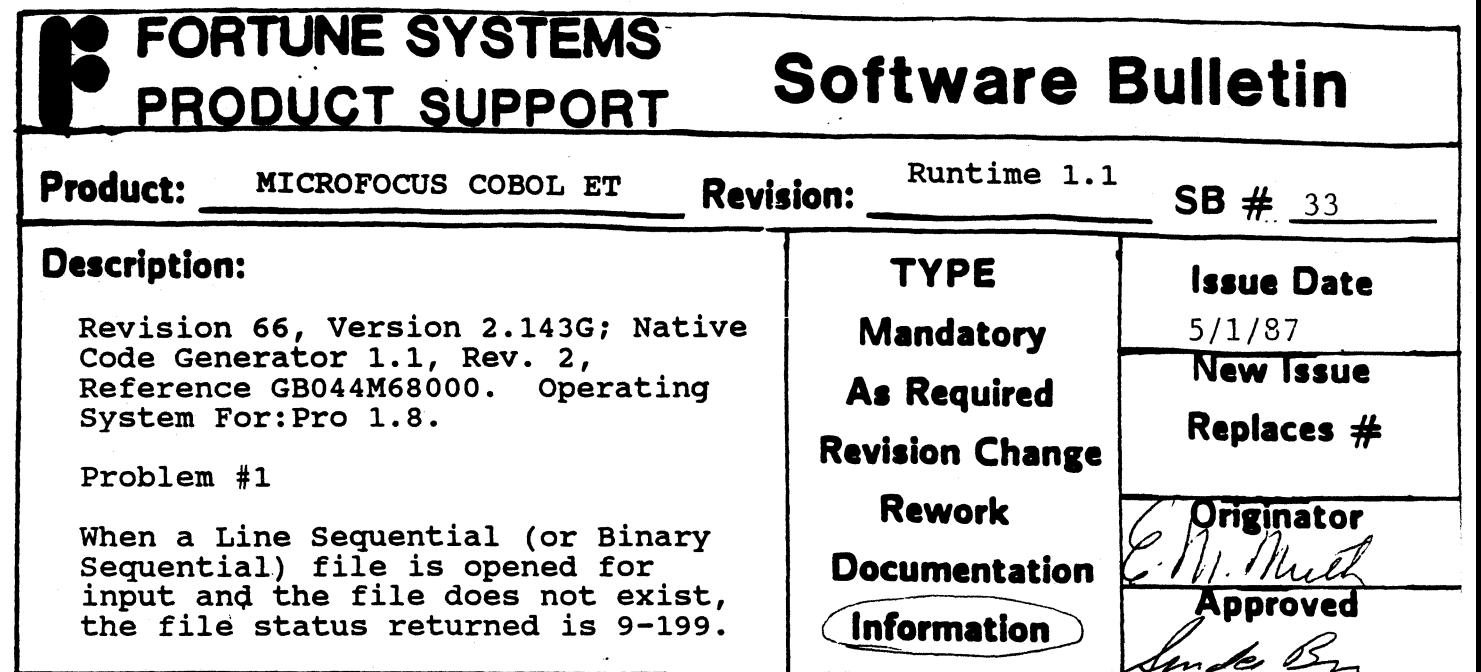

ſ

This status is returned when the O/S returns an unexpected value. The correct status should be 9-013 (i.e. file not found).

To avoid this error, check for the existence of the file within the application prior to opening the file.

ś.

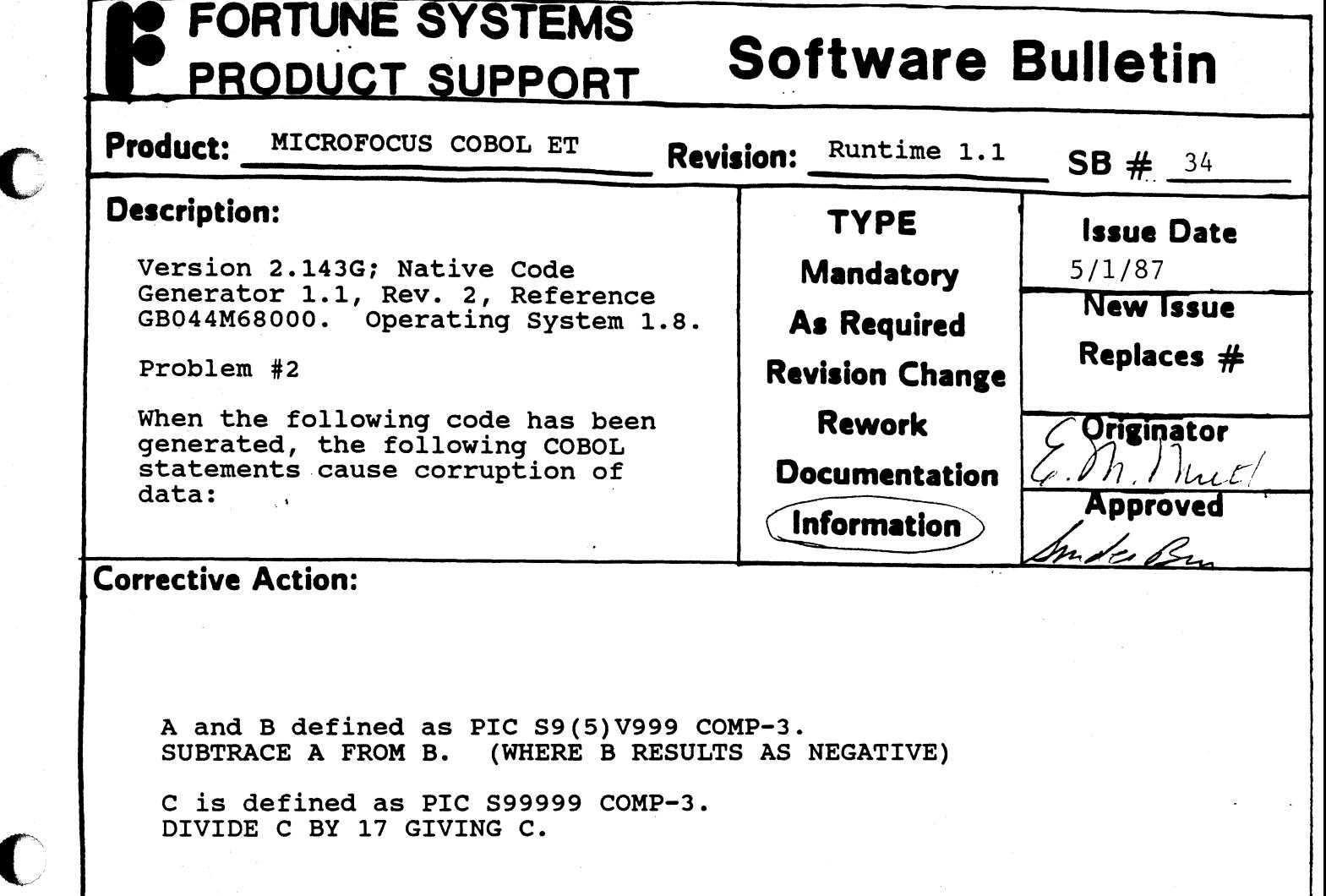

To avoid corruption of data, use <u>Display</u> fields in lieu of <u>Comp-3</u> fields.

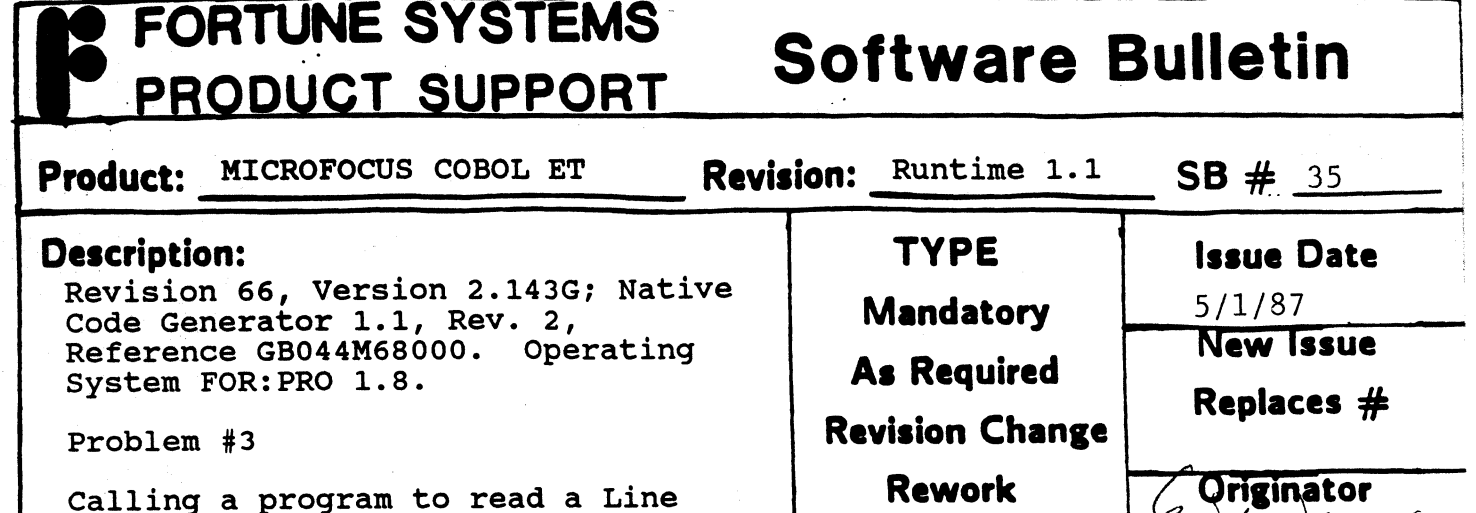

**Documentation** 

de els

Information

Calling a program to read a Line Sequential File followed by displaying the line on the CRT appears to take approximately twice the time if the calling program is itself called.

# **Corrective Action:**

c

EXAMPLE: If the root module is A, the program displaying the data is B, and C is a subprogram, then:

If A calls B to display on a screen the process takes approximately 1 to 1.5 seconds.

If A calls C which calls B to display, the time is approximately 2 to 3 seconds.

For the time being, try to avoid this type of situation, no date has been set with regard to a fix for this problem.

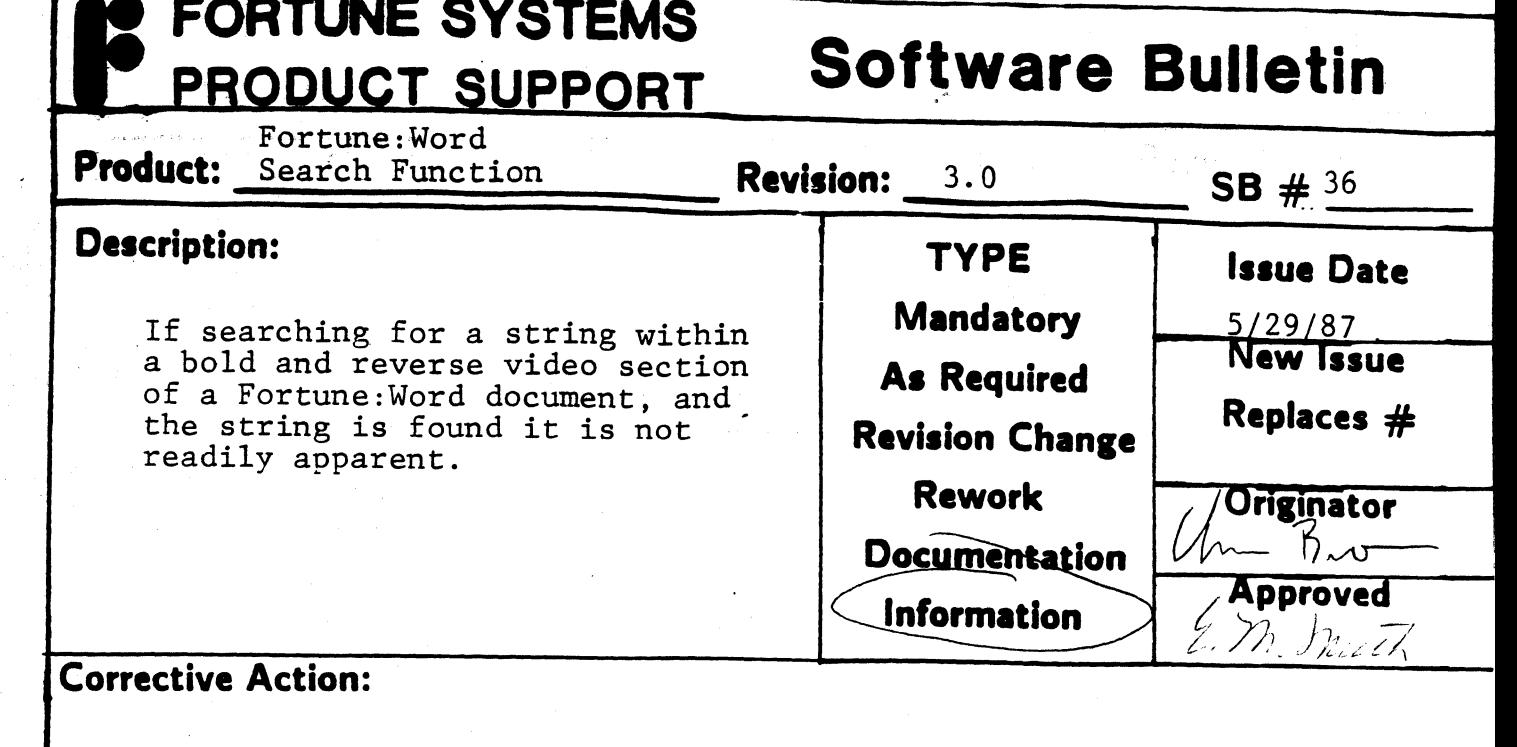

Because Fortune:Word uses the bold function to highlight the string that has been found, the string will not be seen on the screen. If the message "search for what" appears in the top right of the screen, then the string has been found and the cursor will be on the the string has been found and the cursor will be on the first character of that string. If the message "text" not found" shows up on the bottom of the screen, then the string was not found and the cursor will be in the same location in which the search was started.

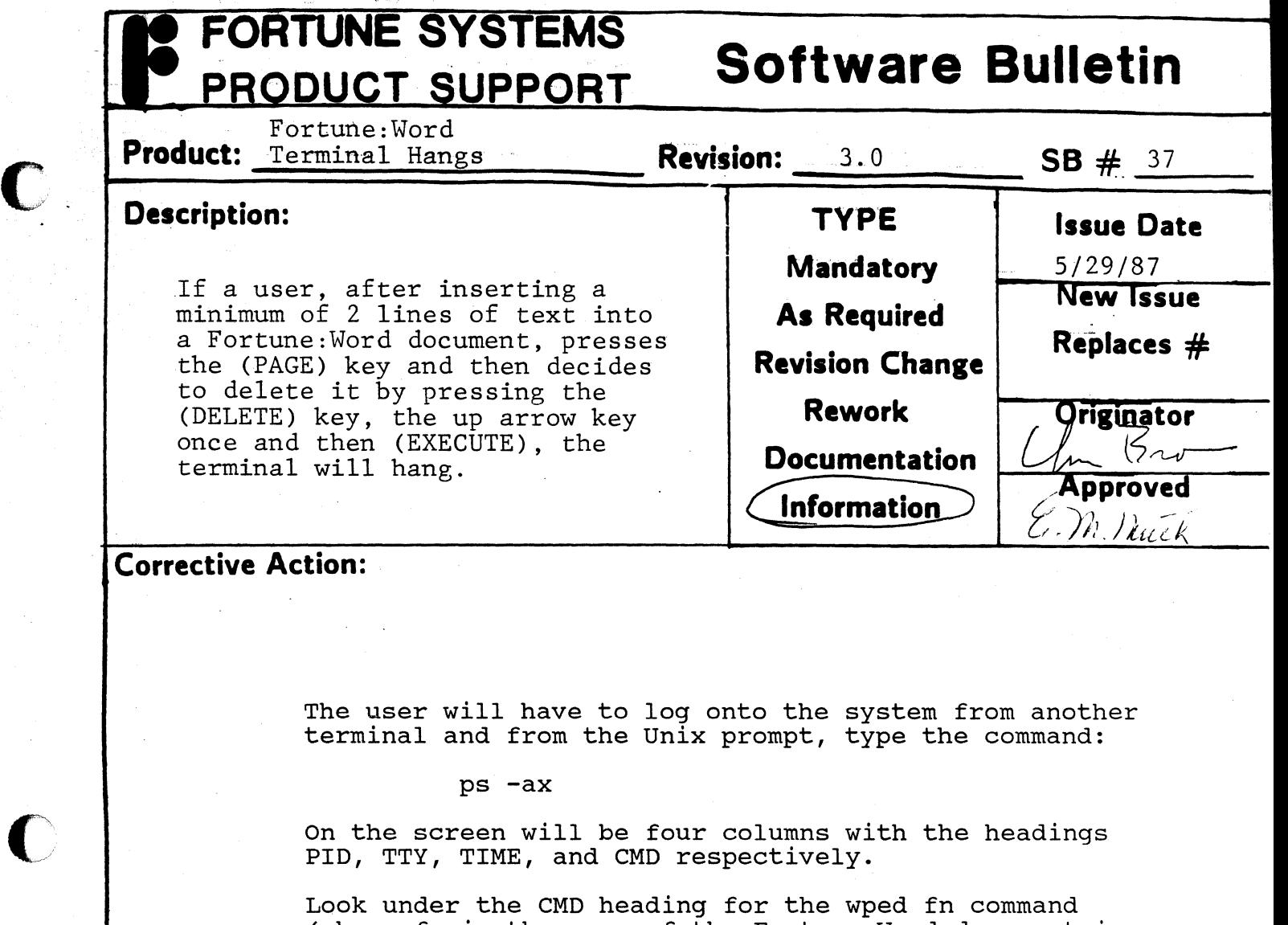

(where fn is the name of the Fortune:Word document in which they were working). Now find what the PID number is for that command.

Now type the command (from the Unix prompt)

kill PIO

I.

Where PID is the number you found in the previous step.

Your terminal should be back in its normal state.

## **FORTUNE SYSTEMS Software Bulletin**  PRODUCT SUPPORT **Product:** Formula/SCSI SXT Tape. **Revision:** 3.0 2.0 **SB** # 38 **Description: TYPE Issue Date Mandatory**  All SCSI based systems with tape **New Issue** drive will not properly make a **As Required**  multi-volume tape backup set. **Replaces #: Revision Change**

**Rework** 

**Documentation** 

**Originator** 

 $\mathcal{V}$  )  $\mathcal{V}$ uth

**Appro** 

 $Information$ 

# Do not use multi-volume tape sets with Tape streamer 1.3 and FOR:PRO 2.0 or 3.0. Instead, specify sections of the file systems which will fit onto one tape. The 'df' command may be systems which will lit onto one tape. The 'di' command may be<br>used to determine if the entire file system will fit onto one tape. The 'du -s' command may be used from the command line to determine how much space is being used by a particular area of the file system. For example 'du -s *lu'* will return with the space being used by the directory *lu* and all files and subdirectories contained therein.

**Corrective Action:** 

 $\overline{\mathbb{C}}$ 

 $\Box$ 

#### **FORTUNE SYSTEMS Software Bulletin**  PRODUCT SUPPORT Fortune 32:16 **Product:**  Released Software **Revision:** Current **S8** #. <sup>39</sup>

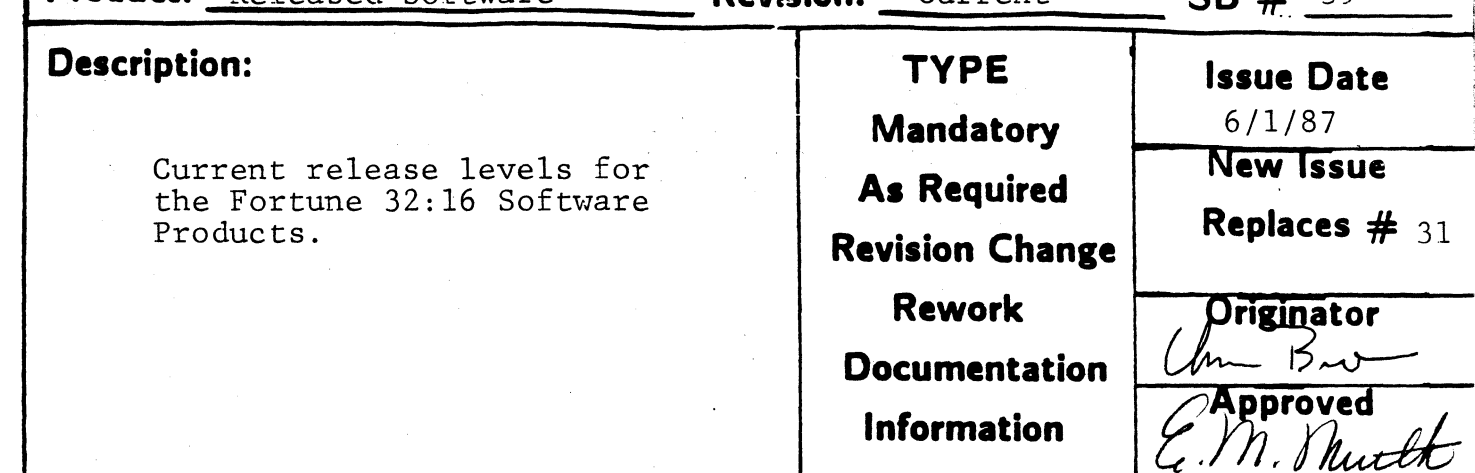

# **Corrective Action:**

L

#### PRODUCT RELEASE LEVEL

System Software

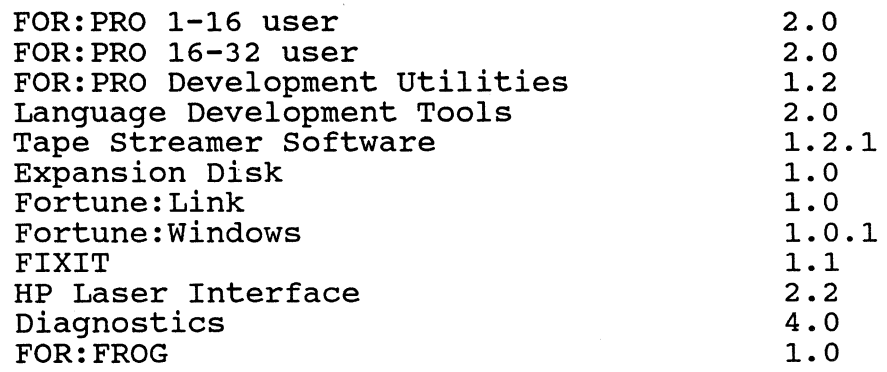

# Languages & Databases

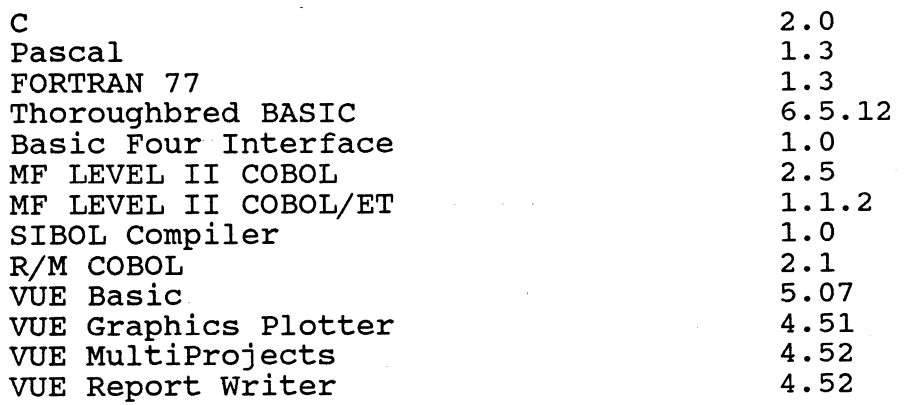

# **Software Bulletin**

**PRODUCT SUPPORT**<br>
inuation Sheet SB # 39 **Continuation Sheet** 

**C** 

 $\bigcirc$ 

 $\begin{pmatrix} 1 \\ 1 \end{pmatrix}$ 

Page  $\frac{2}{3}$  of  $\frac{3}{3}$ 

تلمن

## Languages & Databases cont.

### **PRODUCT**

FORTUNE SYSTEMS

## RELEASE LEVEL

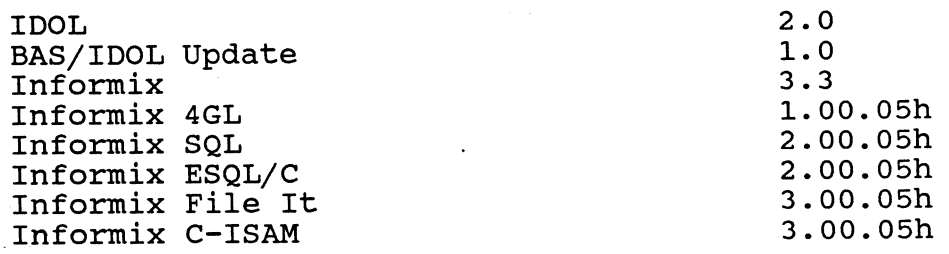

# FOR:PRO/PC Software

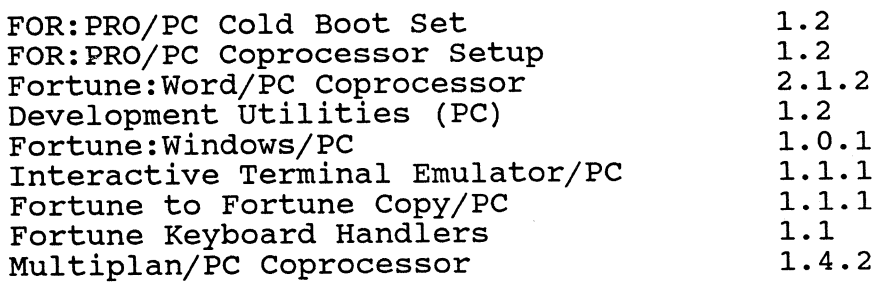

### communications

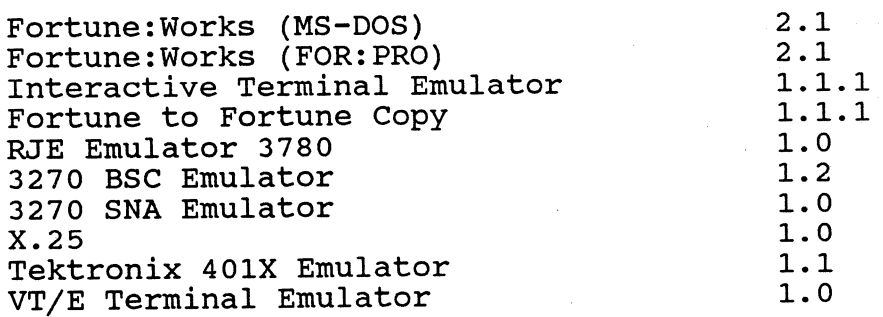

# Office Automation

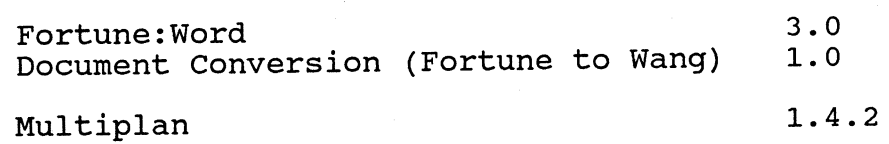

FORTUNE SYSTEMS Software Bulletin

**PRODUCT SUPPORT**<br>:inuation Sheet SB # **Continuation Sheet** 

 $\bullet$ 

O

39

**Page 3** of 3

*.f* 

# Graphics

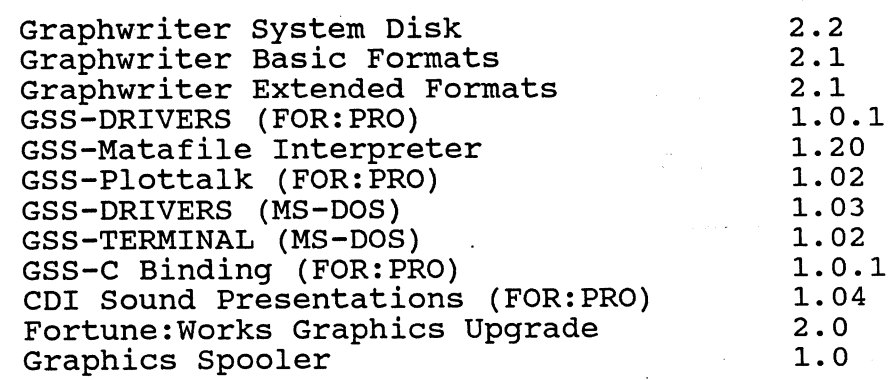

# FORTUNE SYSTEMS **Software Bulletin** PRODUCT SUPPORT Fortune Formula **Product:** <u>Released Software **Revision:** Current</u> **SB**  $\#$  40

# **Description: TYPE**

Current release levels for the Fortune Formula Software Products

**Issue Date Mandatory**   $6/1/87$ **New Issue A. Required Replaces #=** 32 **Revision Change Rework**  *<u>Driginator</u>*  $5ar$ **Documentation**  Approyed

**Information** 

# **Corrective Action:**

# PRODUCT RELEASE LEVEL

M. Shuti

## Systems Software

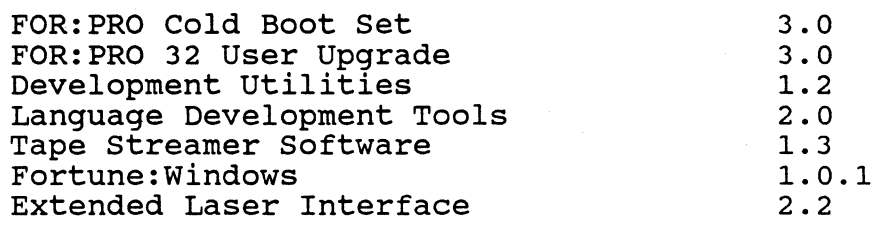

### Languages & Databases

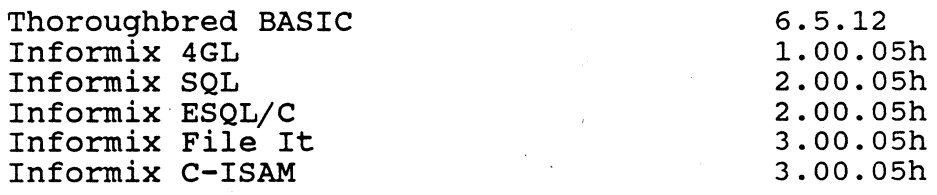

# communications

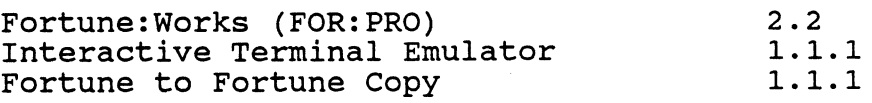

# Office Automation

Fortune:Word Multiplan 3.0 1. 4.2

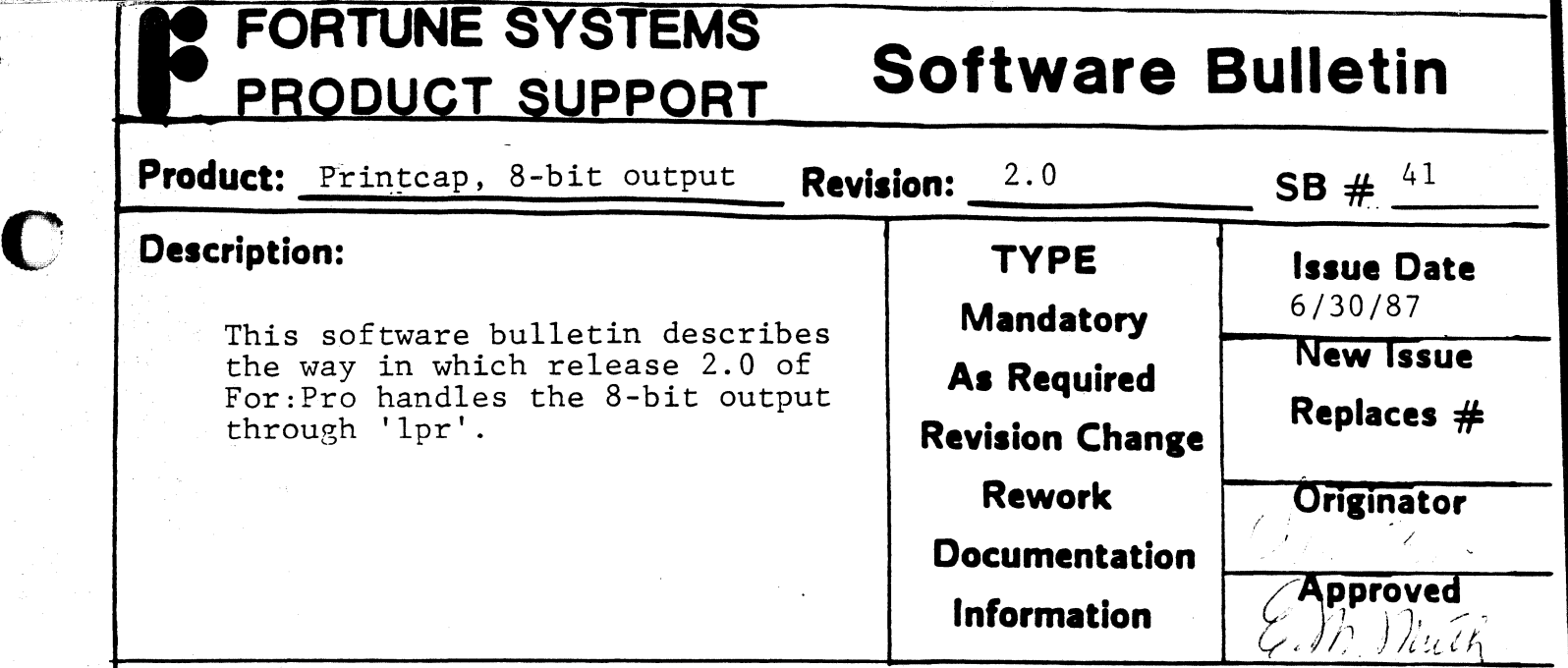

**C** 

ι

c

A new capability has been added to the printcap file<br>that describes how the local modes bits of the tty driver should be set when lpr is used to send output to a printer (see section 4 of the For:Pro Programmers Manual for the possible bit settings).

The new string capability is  $'J1'$  - please note the following lines from a printcap entry:

```
: cs=2\setminus:sl=\langle2331q:\langle:s2=\2330q:\
:Jl=Ox804020:\ 
:ei=\ f:
```
The value for Jl is a hex number that describes the settings for the tty local modes bits. For the above example:

:Jl=OX804020:\

Ox000020 - Suppress output translations (No parity is generated, 8 bit output. Parity is NOT checked on input).

 $0x004000 - 0nly \n\sim Q$ , intr, quit, and (if set) page mode characters restart output after a  $\wedge$ S.

Ox800000 - Ignore modem status change and break interrupts.

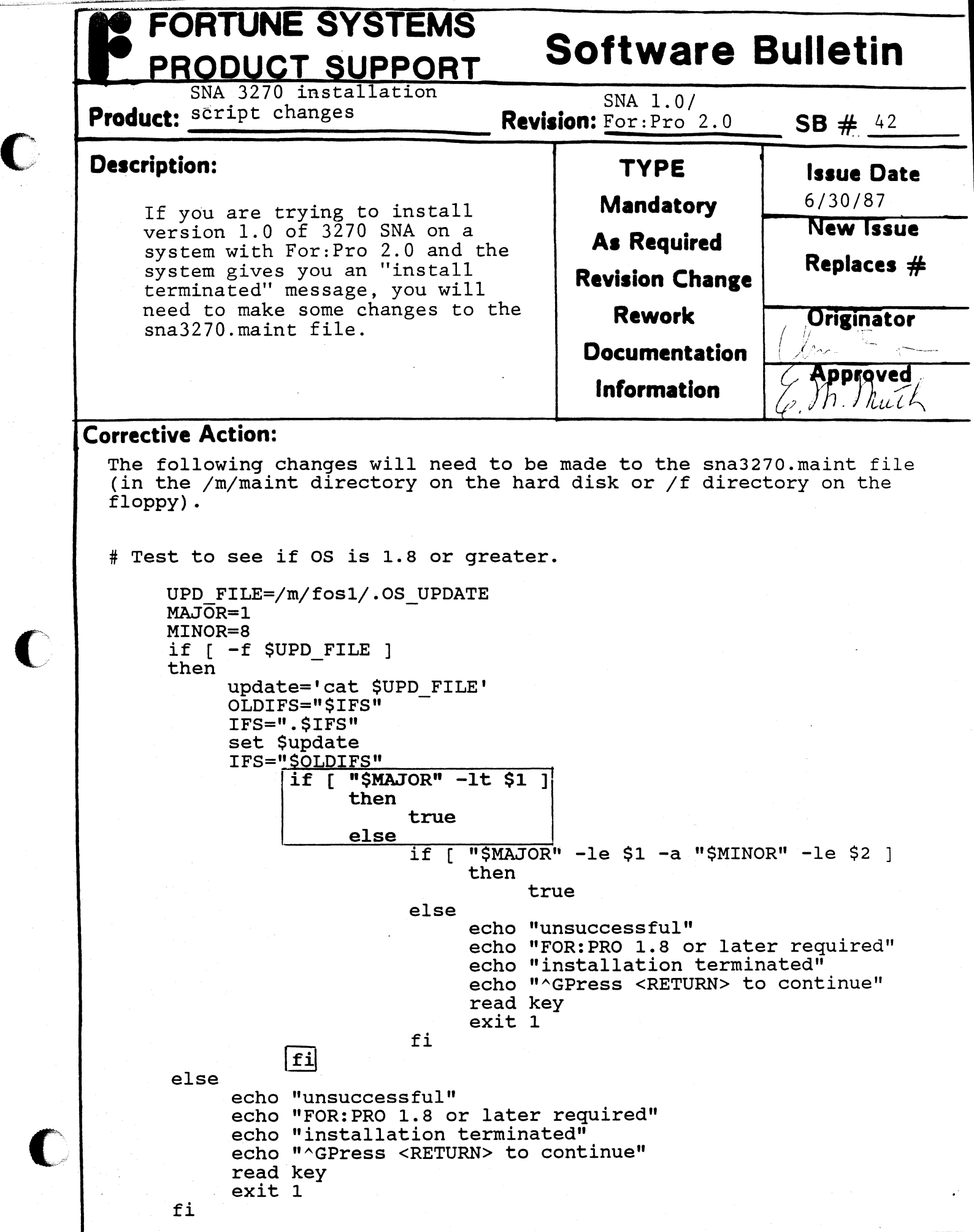

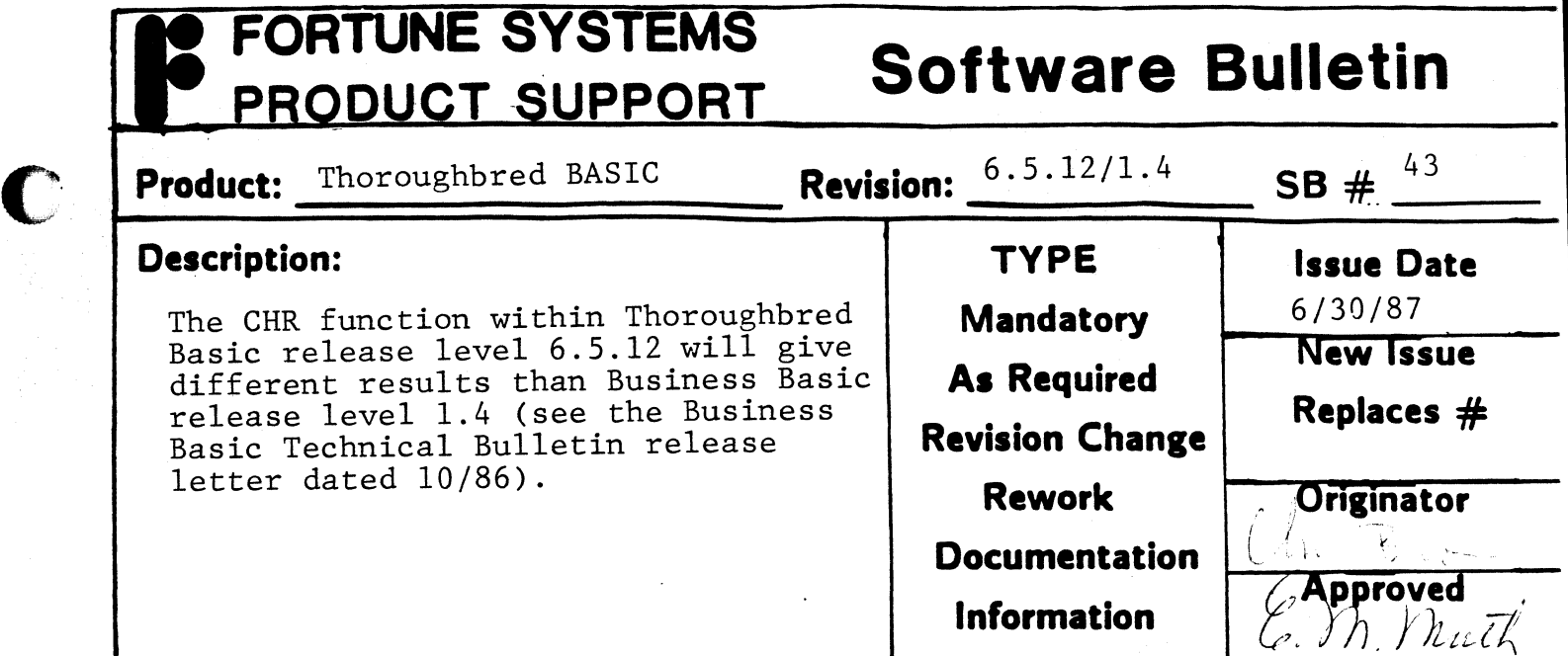

**C** 

The CHR character function now has different results when the The this character function how has defined a service in a active. Since there are only 128 ASCII characters, values greater than 127 will generally produce the same character value as (value-128), but with the high bit set. If the internal value is mapped to a multi-byte with the high bit set. If the internal value is mapped to a multi-byte sequence, the CHR function will output more than a single character.

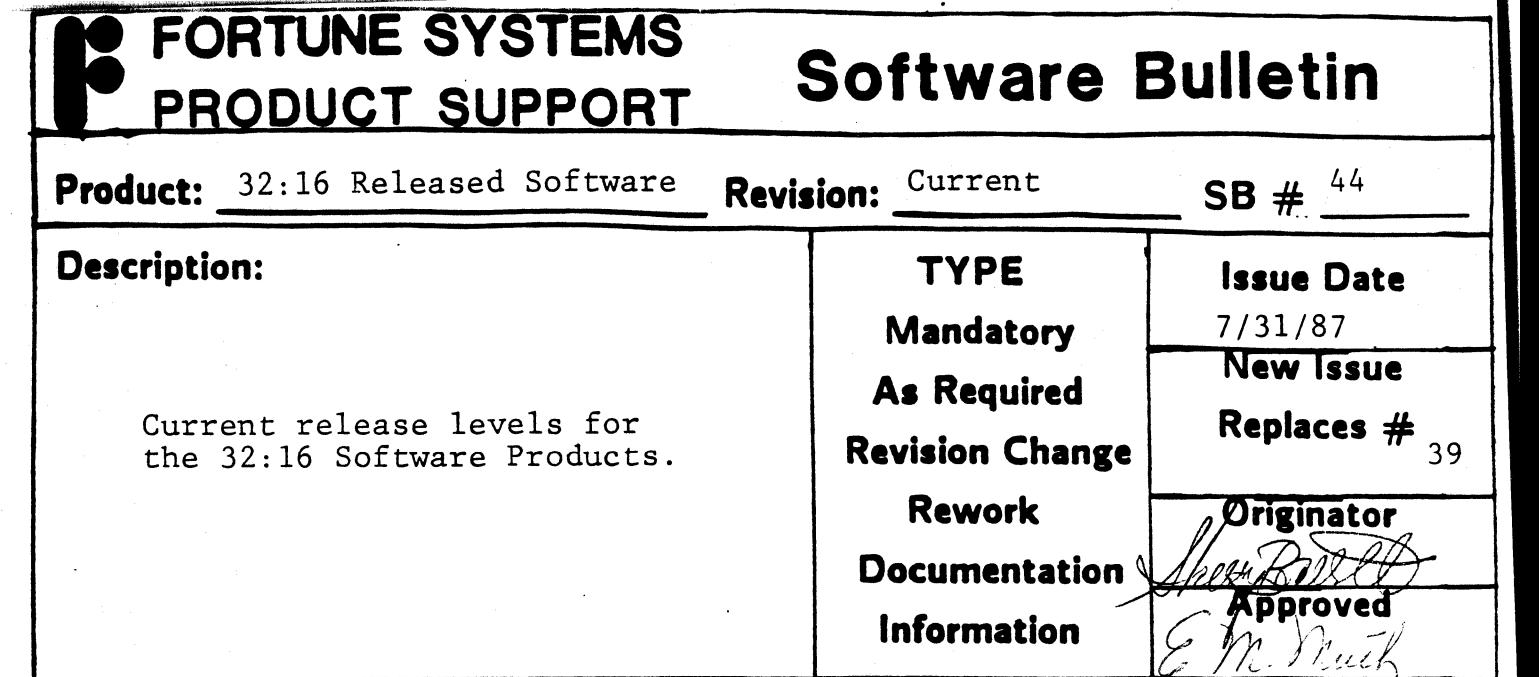

.<br>.<br>.

C

r

# PRODUCT RELEASE LEVEL

# System Software

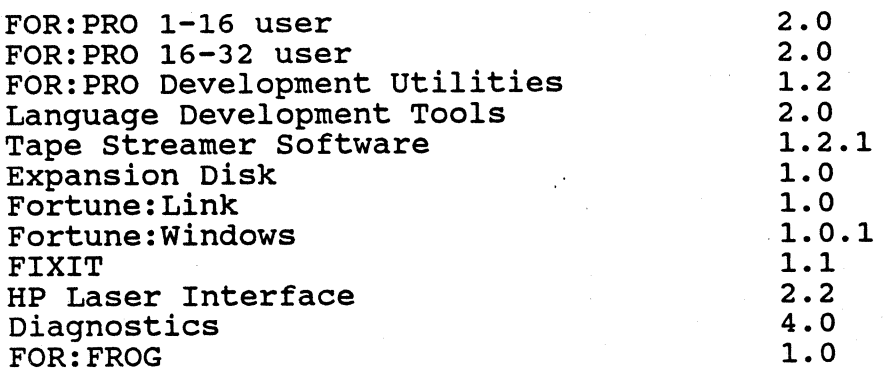

# Languages & Databases

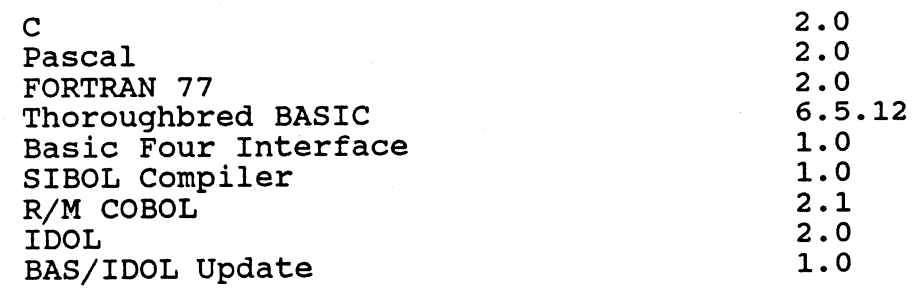

FORTUNE SYSTEMS PRODUCT SUPPORT

# **Software Bulletin**

**Continuation Sheet** 

c

**C** 

 $SB \# 44$ 

**Page**  $\frac{2}{\sqrt{1-\frac{3}{2}}}$  of  $\frac{3}{\sqrt{1-\frac{3}{2}}}$ 

*.f* 

## Languages & Databases cont.

## PRODUCT

#### RELEASE LEVEL

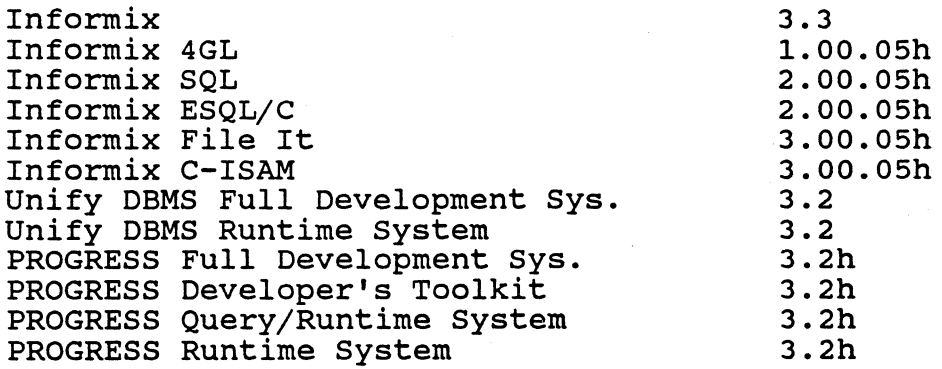

# FOR:PRO/PC Software

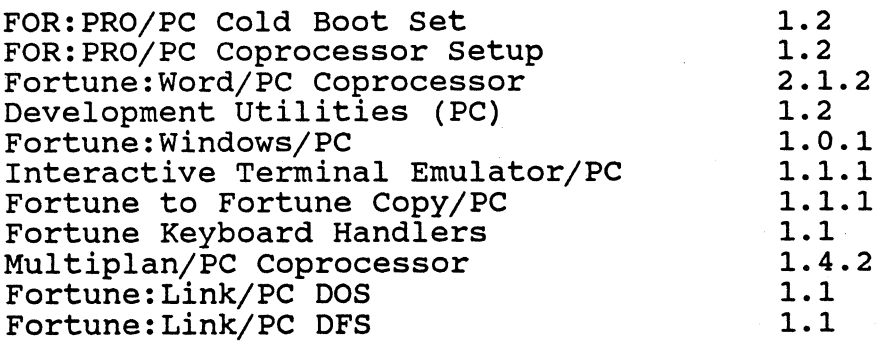

# communications

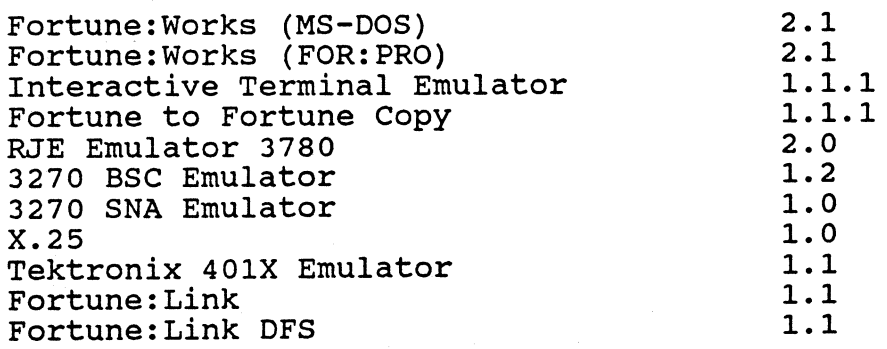

# Software Bulletin

PRODUCT SUPPORT

c

C

C

# SB  $#$  44

**Page 3 of** 3 - -

*.f* 

FORTUNE SYSTEMS

# PRODUCT RELEASE LEVEL

# Office Automation

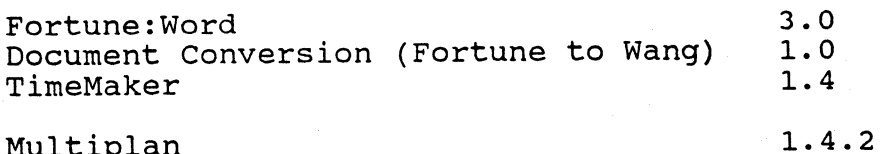

Multiplan

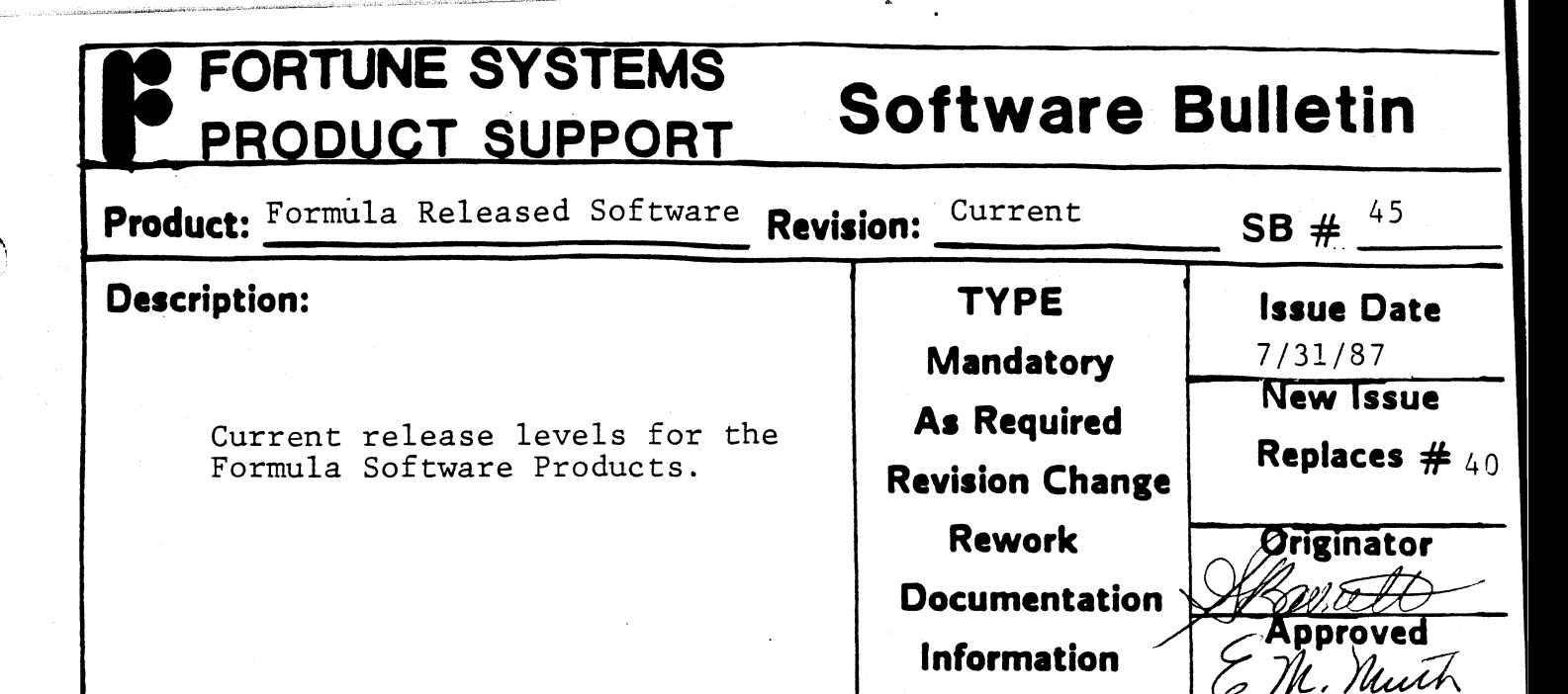

o

O

PRODUCT

RELEASE LEVEL

#### Systems Software

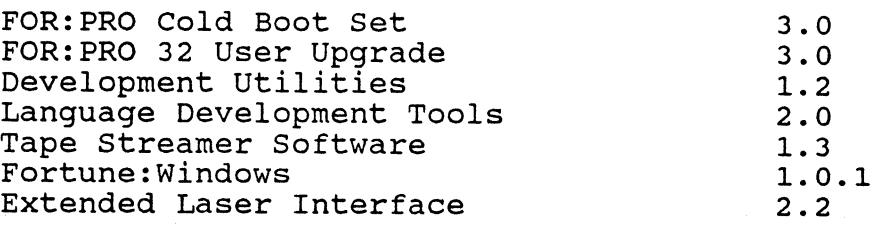

#### Languages & Databases

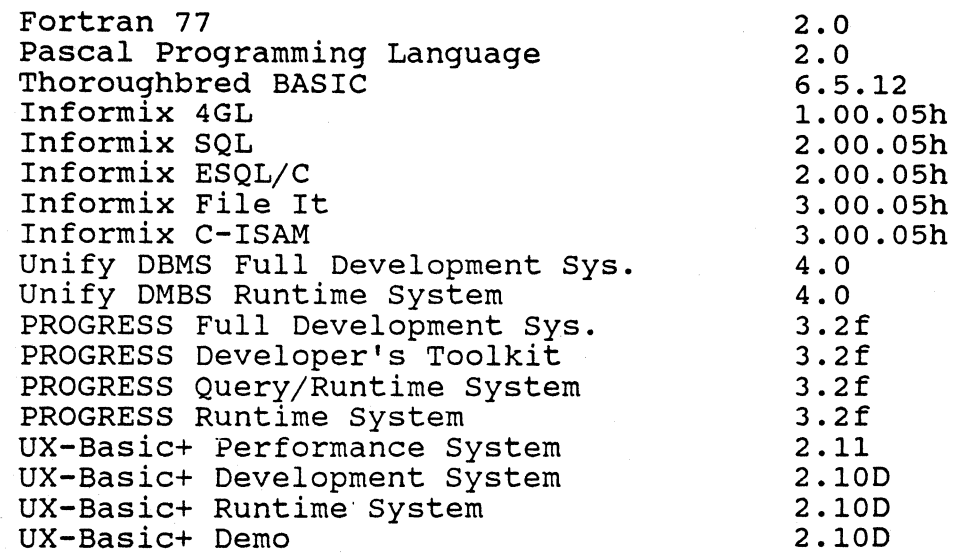

# FORTUNE SYSTEMS PRODUCT SUPPORT

# **Software Bulletin**

**Continuation Sheet** 

 $\mathbf C$ 

 $SB#$  45

**Page** 2 of 2

*.f* 

**PRODUCT** 

RELEASE LEVEL

### communications

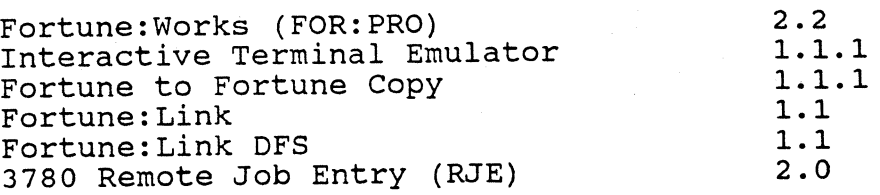

## FOR:PRO/PC Software

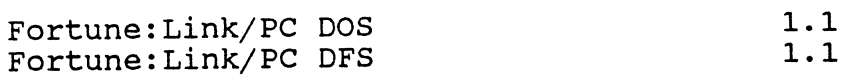

# Office Automation

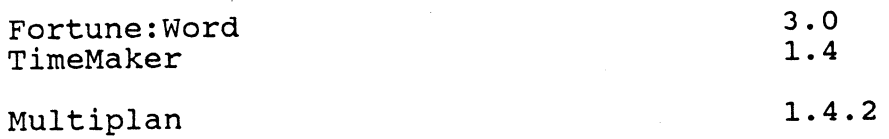

# Manufacturing

Manufacturing In Time (MIT)

#### **FORTUNE SYSTEMS Software Bulletin PRODUCT SUPPORT**  $SB + \frac{46}{5}$ **Product:** LASERJETINTERFACE **Revision:** 2.2 **Description: TYPE**  Issue Date  $\cup$  $2.3$ **Mandatory**  κ4 **New Issue As Required** Replaces  $#$ Unable to print in landscape mode with the **Revision Change** LaserJet series II printer wheel 2 selected, and using 8.5" X II" paper. **Rework Originator Documentation**

# **Corrective Action:**

 $\blacksquare$ 

Modification to the wheel file is required. The operator enters bold letter characters and the system responds with non bold characters. <CR> stands for Cursor Return.

**Information** 

**Approved** n Neuth

- 1. At the login prompt, login as root
- 2.  $\#$  cd /usr/lib/wheels <CR>
- 3.  $# cp h p.whl h p.whl.old  $<$ CR>$
- 4.  $\#$  ed hp.whl <CR>

 $12079$   $\ell$ 

 $5. /166p/$ 

+init "\E&166p1O\E(8U\E(s0h12v0s0b3T"

6. s,  $166p, 1, p \leq CR$ 

+init "\E& II O\E(8U\E(sOhI2vOsOb3T"

7.  $w < CR$ 

12076

8.  $q \leq CR$ 

#

Try printing a document in landscape mode selecting wheel # 2. If the print job is successful, remove the hp.wh1.old file created back in step 3.

9. # rm /usr/lib/wheels/hp.whl.old <CR>

If you still have problems, do not remove the hp.whl.old file. assistance from your local Fortune/SCI representative. Request

For more information of how to use "ed" and other UNIX commands employed here, see the Introduction to FOR:PRO Manual.

# **FORTUNE SYSTEMS Software Bulletin**  PRODUCT SUPPORT  $\frac{3.0}{\cancel{50}}$  SB #  $\frac{50}{\cancel{50}}$ **Product:** FOR:PRO **Revision:**

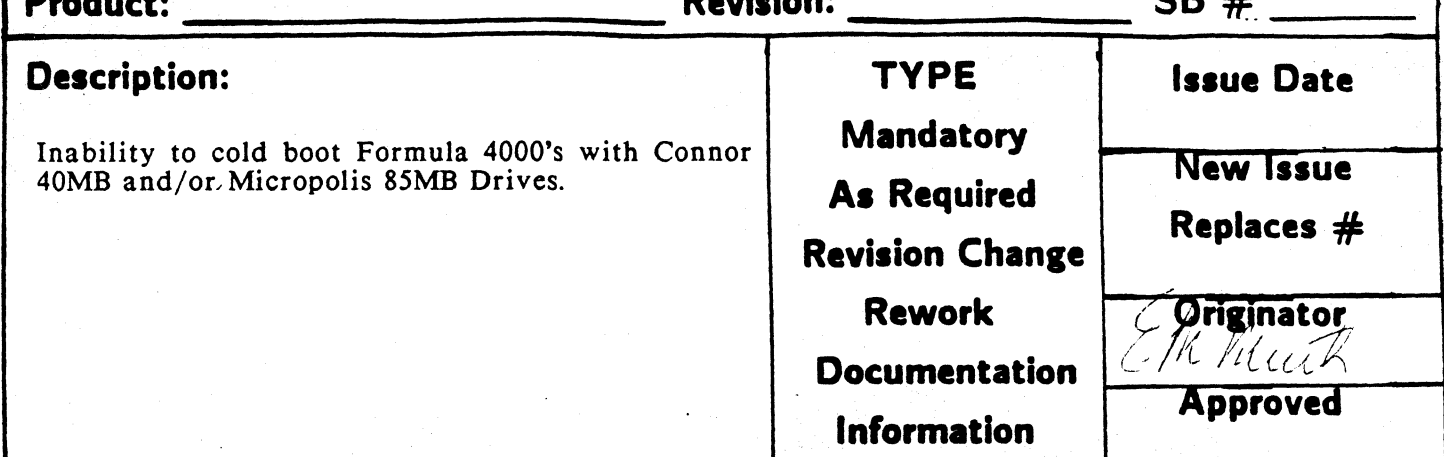

# **Corrective Action:**

The disktab entries for both the Connor 40MB and Micropolis 85MB drives were inadvertently omitted from the /etc/disktab file in level 3.0 of FOR:PRO. This deficiency has been corrected in level 3.1 of FOR:PRO which is currently in Beta test.

In the meantime, to correct this problem perform the following:

Login as root. When you see the FOR:PRO prompt  $(*)$ , enter the following commands and depress RETURN after each command line:

cd /ctc

o

Change directory to /etc.

cat > temp.dsktb

Create a temporary disktab table and enter the following:

Conner:CP340:C40:1 0 1 0:0:16:2:26:4:7S2:7S3:7S3:O:7S3:S 12:1:1:6: ESCSI - 40 Mega. byte:0:20 8:0:208:4160:0:4368:73840:0:0:0:0:0:0:0:0:0:0:0:0:0:0:0:0:68: I 00:0:0:0:0:0:0:0:0:0:0:0:0:0:0 <RETURN>

Micropolis:1373A:M85:1010:0:16:2:34:5:1016:1019:1019:0:1019:512:1:1:9:ESCSI - 85 Mega Byte:0:340:0:340:8S00:0:8840:163880:0:0:O:O:0:O:0:0:0:0:0:0:0:0:0:0:68:100:0:0:0:0:0:0:0:0:0:0:0:0:0:0 <RETURN>

 $\triangle$ D

### Control D

### NOTE:

Both of these entries are greater than 80 characters and will wrap around. Cursor Return is ONLY required at the end of each entry as specified by <RETURN>.

cat temp.dsktb >> disktab

Concatanate the temporary table to /etc/disktab

rm temp.dsktb

Remove the temporary table file.

(Continued On Page 2)

 $\overline{\mathbf{C}}$  $\frac{1}{2}$ 'I

Insert Volume 1 of 3 of the FOR:PRO 3.0 Cold Boot Set into the Floppy Drive, and enter the following:

mount /dev/fd02 /f

cp letc/disktab /f/etc/disktab

Mount vol I of cold boot set to harddisk

Copy new disktab from harddisk to floppy

umount /dev/fd02

Unmount floppy Drive from system

#### NOTE:

IT IS RECOMMENDED YOU CHECK THE CHANGE YOU JUST MADE IN ORDER TO ENSURE THERE ARE NO TRANSPOSITION ERRORS. TO DO SO, YOU SHOULD DO THE FOLLOWING:

rdconf /dev/hdOO Ilpr

/etc/dskselect *filename* [file type]

rdconf *filename* I lpr

This will print out the configuration block that is already in the system.

dskselect will read the disktab entry you just made and write it to the file you specify.

The disktab entry contained in the file specified will be printed out in a configuration block. Compare this against the original you printed out earlier and make any necessary corrections.

الكمور

### FORTUNE SYSTEMS Software Bulletin Formula/SXT SCSI Tape Revision:  $\frac{3.0/2.0}{51}$  SB #  $\frac{51}{5}$ **Revision:**  3.0/2.0 **Product: Description:**  SCSI based systems with tape drive will not properly make a multi-volume tape backup set. **TYPE Mandatory A. Required I.sue Date ew ssue**

**Revision Change** 

 $\sqrt{\mathsf{Replaces}}$  #38

**Oniginator** 

**Approved** Cellado

**Documentation** 

**Information** 

**Rework** 

# **Corrective Action:**

Do not use multi-volume tape sets with Tape Streamer 1.3 and FOR:PRO 2.0 or 3.0. The problem is that the backup will complete without error messages; however, you'll not be able to display or restore the second volume tape.

Instead, specify sections of the file systems which will fit onto one 60 megabyte tape. The 'df' command may be used to determine if the entire file system will fit onto one tape. The 'du -s' command may be used from the command line to determine how much space is being used by a particular area of the file system. For example 'du -s /u' will return with the space being used by the directory /u and all files and subdirectories contained therein.

If you made a multi-volume backup using 1.3 Tape Streamer and OS 2.0 or 3.0, make another backup using the above procedure.

This problem will be fixed on Tape Streamer release 1.4 and OS 2.1 (32:16) or 3.1 (Formula) which will be released in January 1988. All sites with the above configuration should upgrade. Note that upgrading to Tape Streamer 1.4 and OS 2.1/3.1 will not allow you to restore a bad 1.3 multi-volume backup set.

# FORTUNE/SCI Software Bulletin Fortune 32:16

C

**C** 

 $\blacksquare$ 

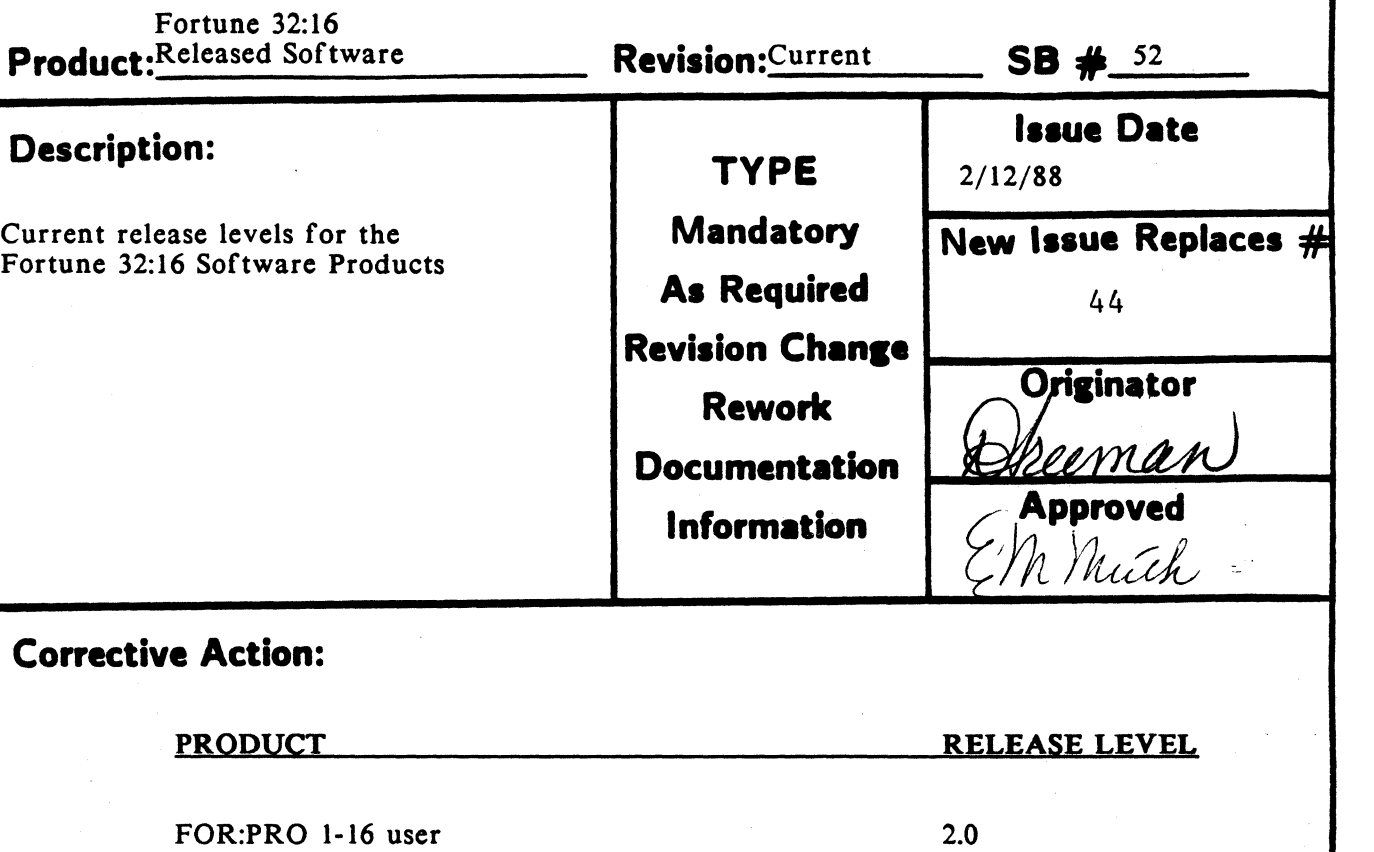

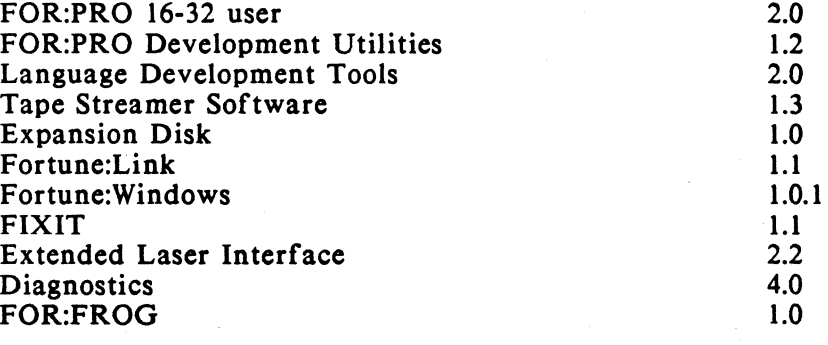

## Languages & Databases

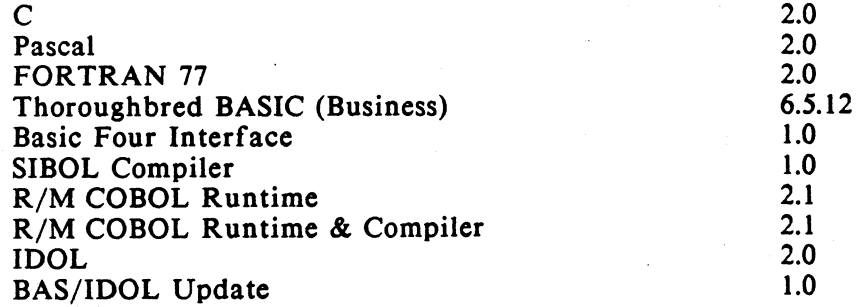

# <sup>~</sup>**FORTUNE/SCI r Product Support Software Bulletin**  Continuation Sheet **SB**#  $\frac{52}{52}$ **PRODUCT** Page $\frac{3}{2}$  of  $\frac{3}{2}$ RELEASE LEVEL

**C** 

 $\mathbb{R}^n$ 

*It ..... ':* ~'

# Communications

 $\mathcal{L}^{\mathcal{L}}$ 

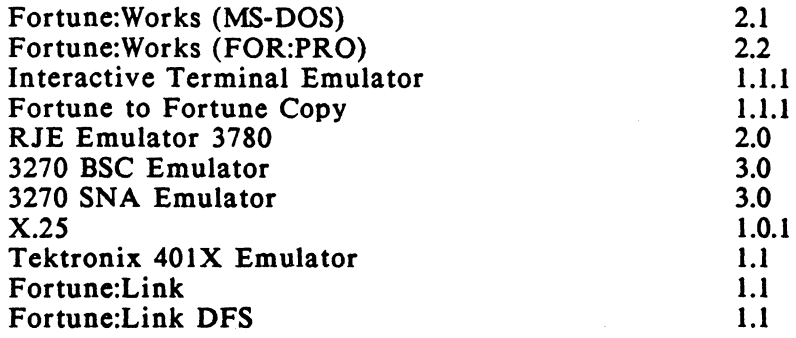

# Office Automation

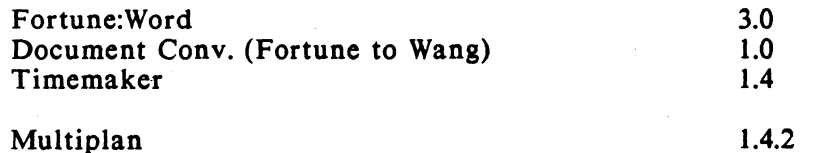
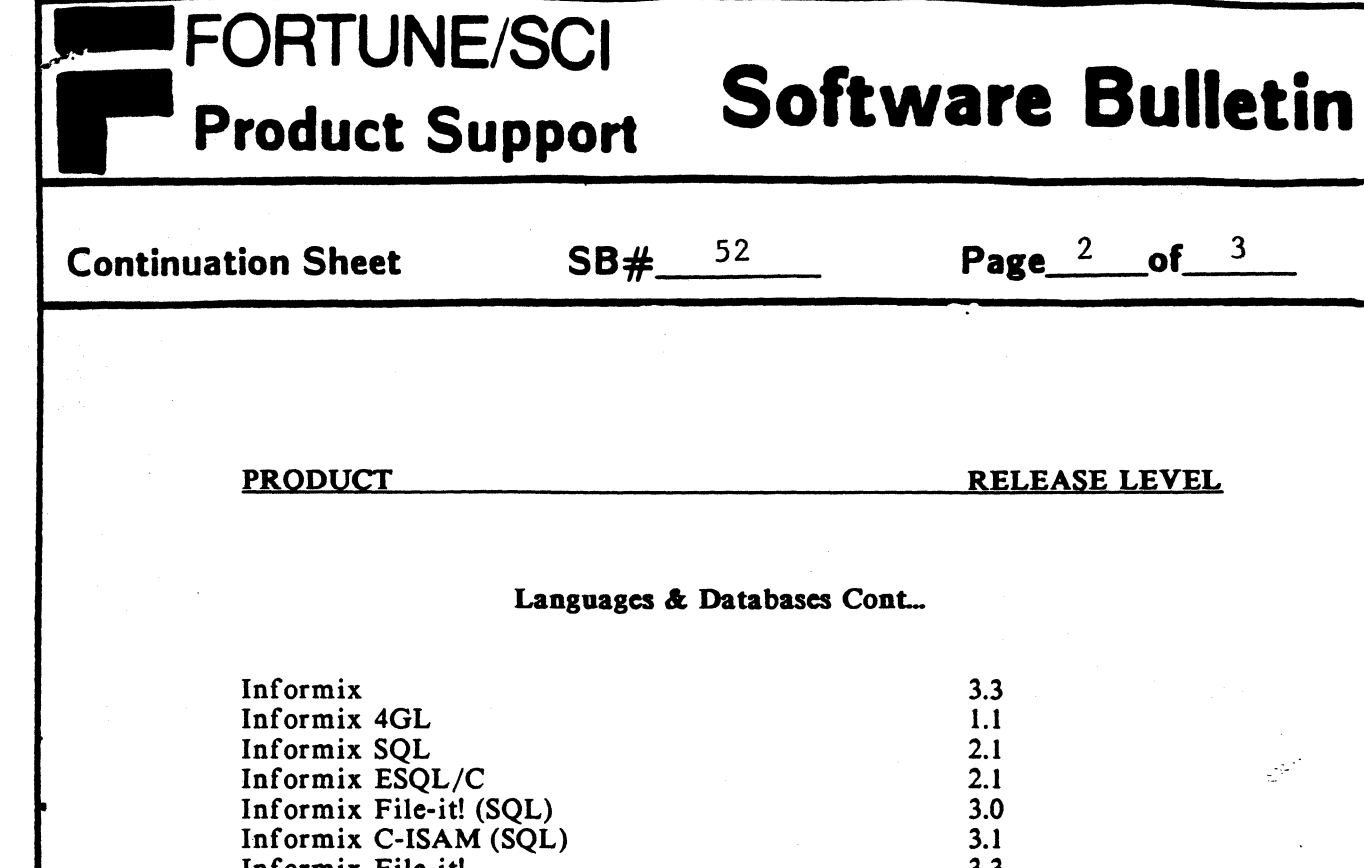

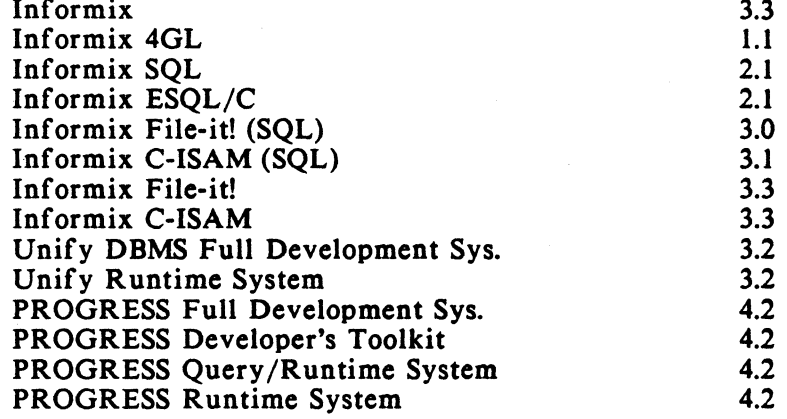

#### FOR:PRO/pc Software

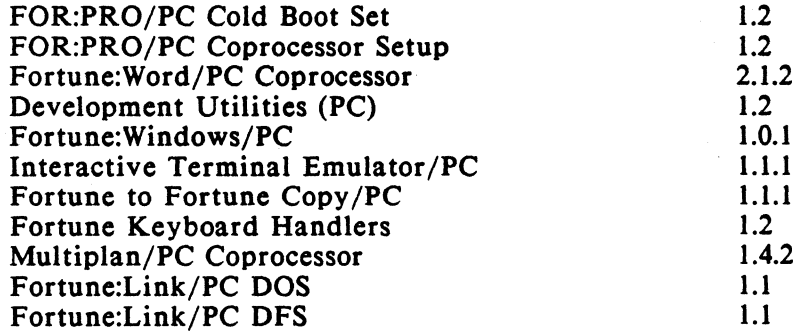

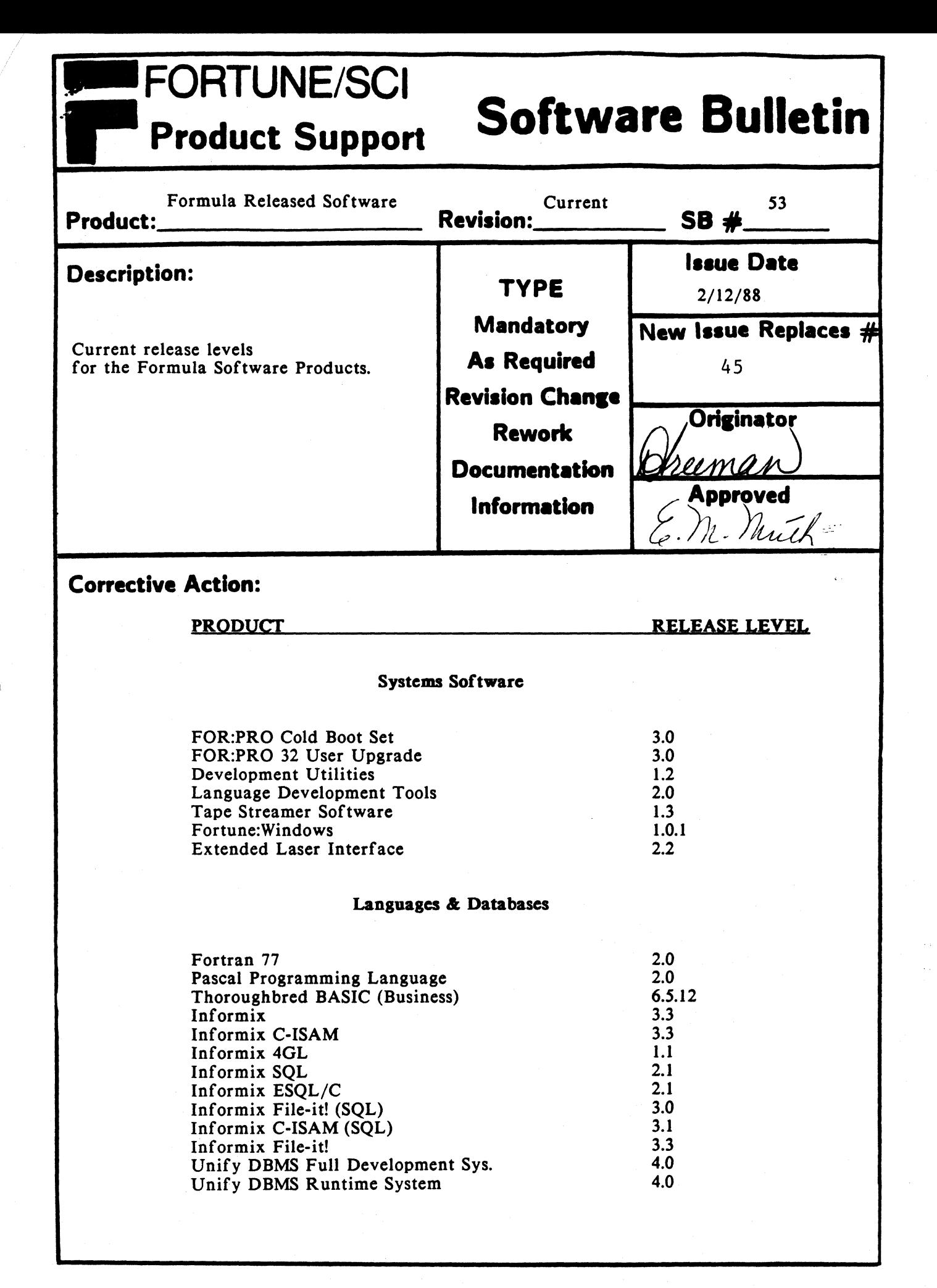

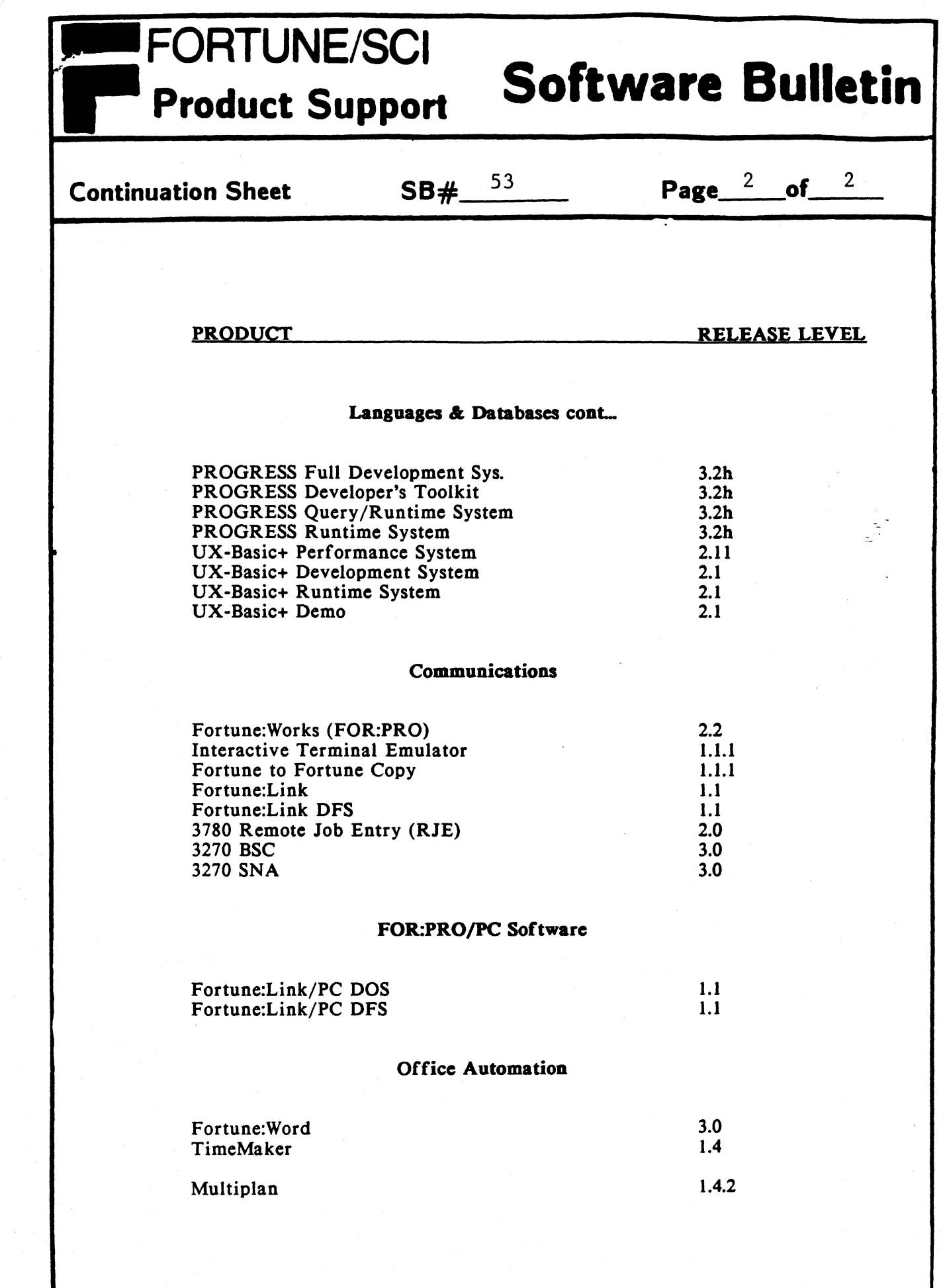

C'

C

C

# **FORTUNE/SCI<br>Product Support** Product: FAR Description: Initiating a backup via cron fails with far issuing the error message "cannot open /dev/tty" and aborting. Corrective Action: **Software Bulletin**   $\mathsf{Revision:}$  DEV, UTTL 1.2  $\mathsf{SB} \neq \mathsf{S4}$ TYPE **Mandatory** As Required Issue Date 2/11/88 New Issue Replaces  $\#$ Revision Chan.e ..... \_""!!!""'''!"'"''!' \_\_\_\_ ..... **Rework** Documentation t. )1 ~n!-- **Information** CRON executes commands at specific dates and-times. Regularly scheduled commands can be specified according to instructions found in the crontab file in the directory /usr/lib. In version 1.1 (and earlier) of Dev utils, cron is started automatically on system bootup. In version 1.2, this is no longer the case. If the file /m/rc/cron.rc looks like: case \$1 {  $up|restart$ ) } , /etc/cron cron is started automatically. If cron is initiated during system<br>initialization, & if far is started form cron, it will abort with the message, "cannot open /dev/tty". Therefore, edit /m/rc/cron.rc to look like: case \$1 { up) } · , , . restart) /etc/cron  $\begin{array}{c} \n\text{down} \\
\end{array}$  $, ;$ and, at the # prompt enter: sh /m/rc/cron.rc restart This will start cron manually, give it a terminal and enable far to successfully initiate.

NOTE: If cron is already running, it must be killed first.

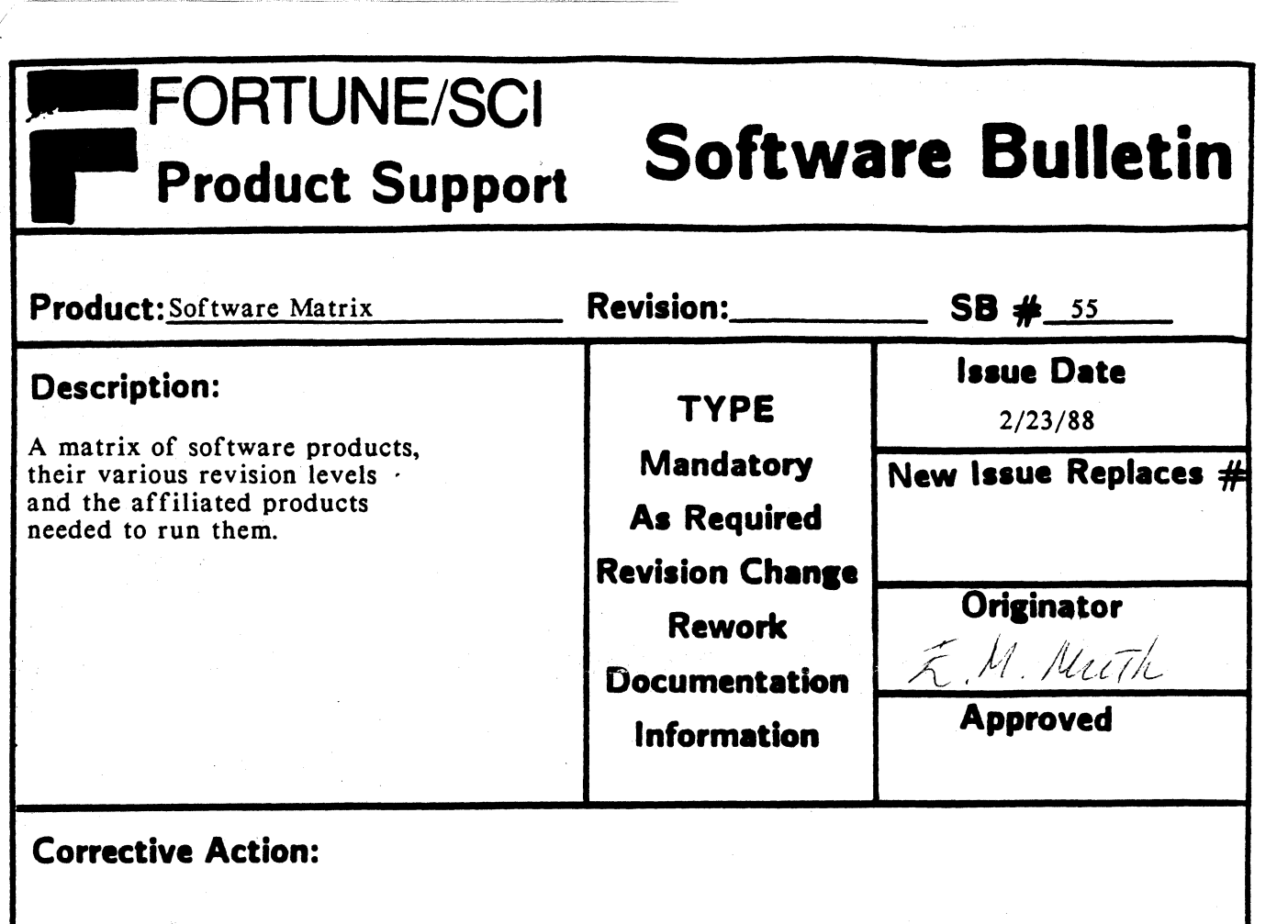

'e, '-J'

**C** 

(

The purpose of this document is to assist in the selection of the correct versions of software to run under various levels of operating system, etc.

Products are listed both down the side and across the top of the attached form. An 'x' has been placed in the appropriate column indicating which level of product is required to run the software package listed along the side. The presence of an 'x' indicates the necessity of having that version of the software. Versions other than those indicated will not work properly, and therefore, will not be supported.

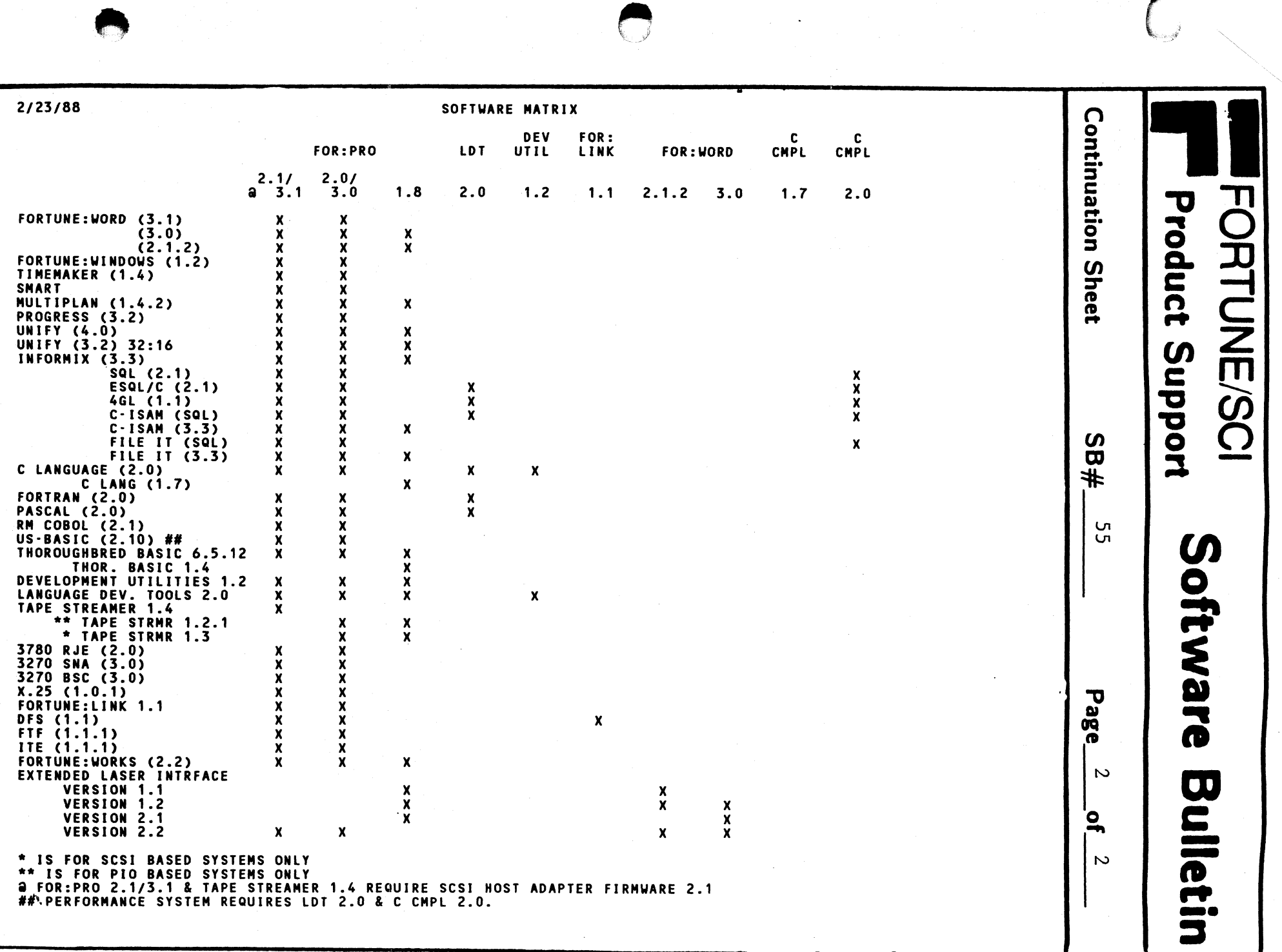

### **FORTUNE/SCI Software Bulletin Product Support Revision:**  $SB$   $#$  55 **Product:** Software Matrix **Issue Date Description: TYPE**  $2/23/88$ A matrix of software products. **Mandatory** New Issue Replaces # their various revision levels and the affiliated products **As Required** needed to run them. **Revision Change** Originator **Rework** E. M. Muth **Documentation Approved Information**

## **Corrective Action:**

The purpose of this document is to assist in the selection of the correct versions of software to run under various levels of operating system, etc.

Products are listed both down the side and across the top of the attached form. An 'x' has been placed in the appropriate column indicating which level of product is required to run the software package listed along the side. The presence of an 'x' indicates the necessity of having that version of the software. Versions other than those indicated will not work properly, and therefore, will not be supported.

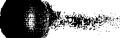

**TAN** 

# **FORTUNE/SCI<br>Product Support** Product: Software Matrix **Description:**  A matrix of software products, their various revision levels and the affiliated products needed to run them. **Software Bulletin Revision:** SB  $\#$  55 **I.aue Date TYPE** 2/23/88 **Mandatory A. Required New Issue Replaces # Revision Change** Rework **Originator Documentation**  $\overbrace{A}^{N}$ , *I*ULLITIC **Information**

## **Corrective Action:**

The purpose of this document is to assist in the selection of the correct versions of software to run under various levels of operating system, etc.

Products are listed both down the side and across the top of the attached form. An 'x' has been placed in the appropriate column indicating which level of product is required to run the software package listed along the side. The presence of an 'x' indicates the necessity of having that version of the software. Versions other than those indicated will not work properly, and therefore, will not be supported.

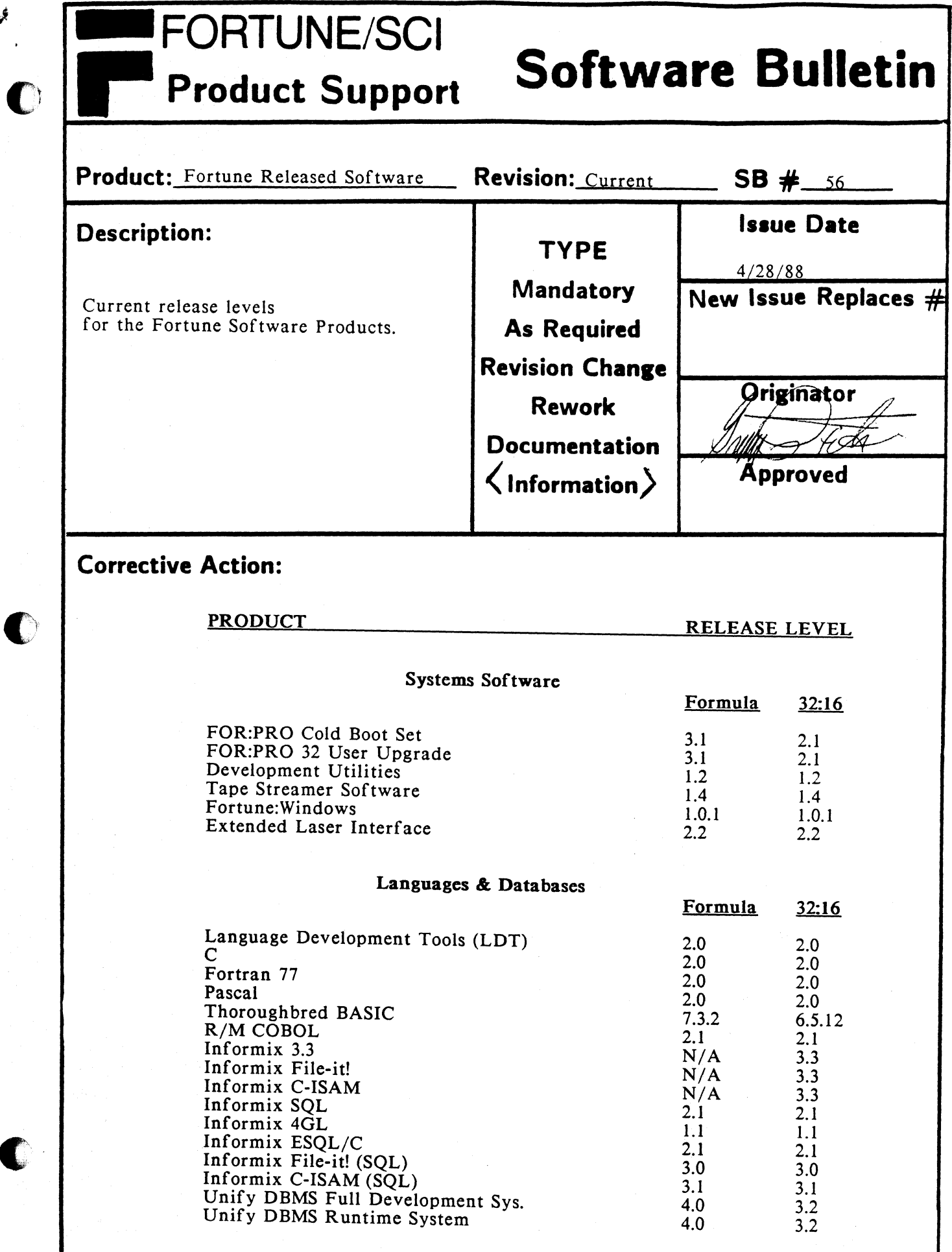

 $\bullet$ 

 $\bullet$ 

 $\mathcal{J}_{\mathcal{A}}$ 

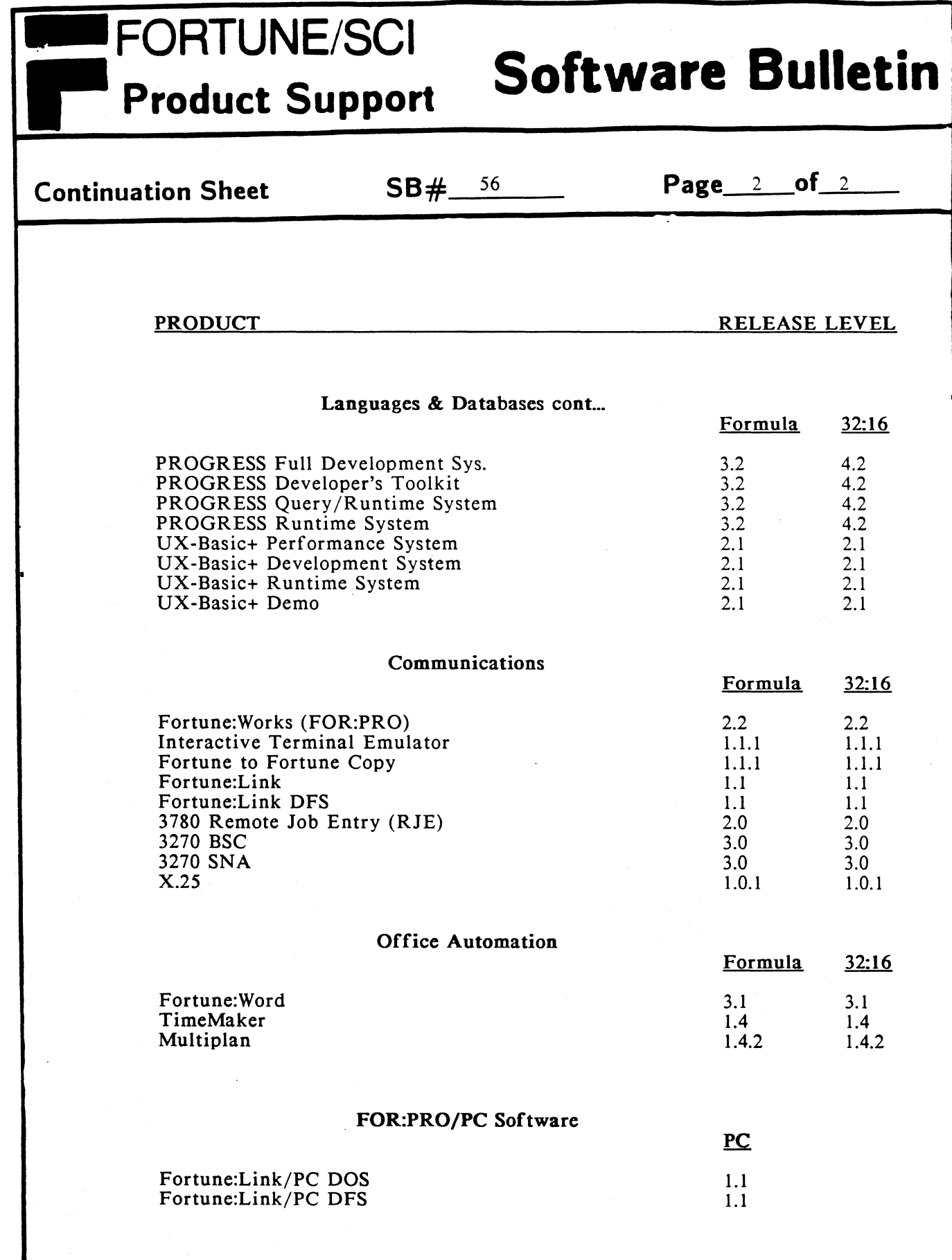

 $\blacksquare$ "

 $\blacksquare$ 

C

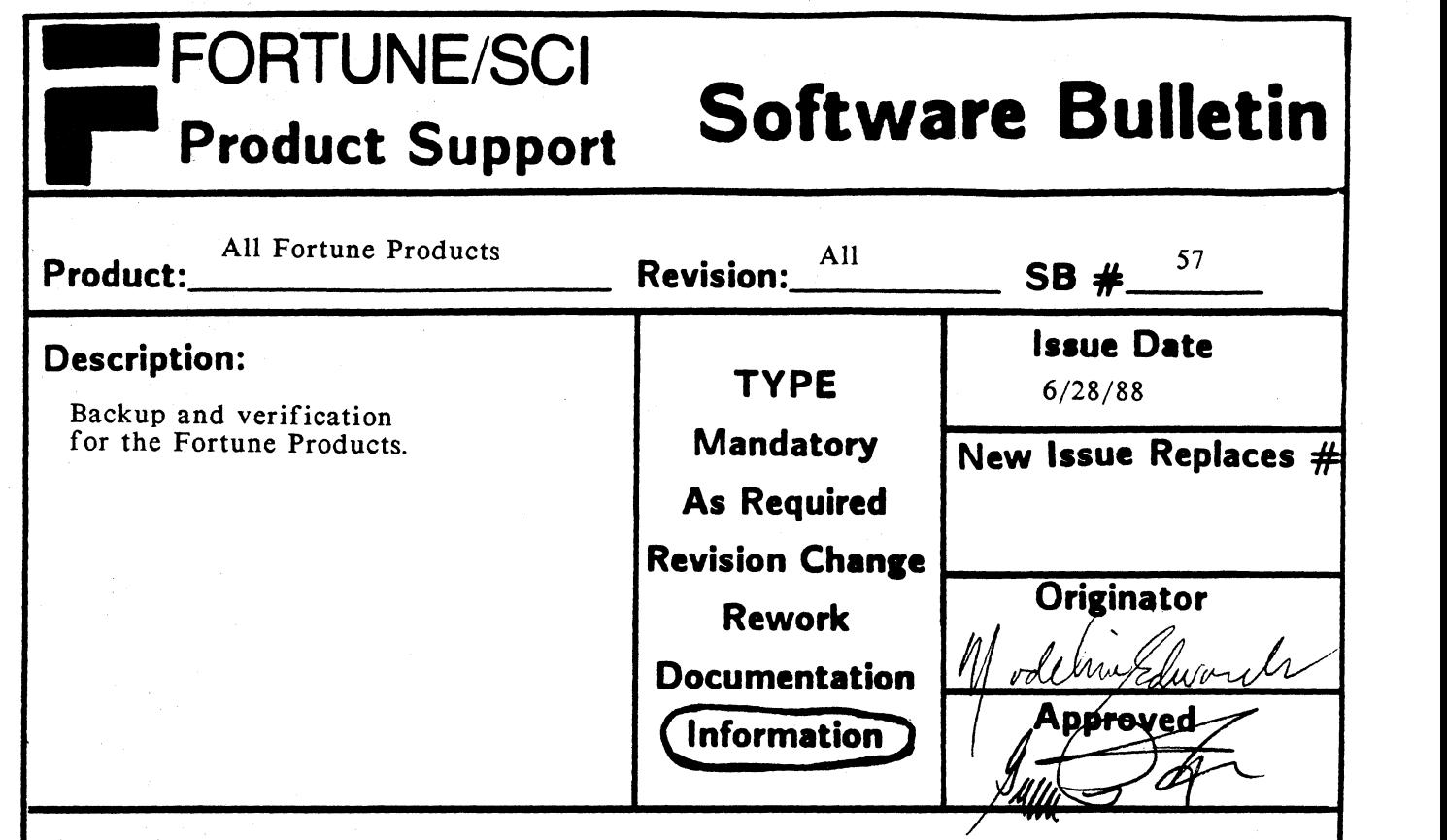

## **Corrective Action:**

SCI/Fortune Systems highly recommends a daily backup of your hard disk. In addition to the backup procedure a verification of the backup is even more emphasized. A verification can be done two ways, either through the menu system or directly through FOR:PRO.

### TAPE BACKUP;

Verify through the menu:

The streaming tape menu has an option to "List" contents of tape. This should be done after the tape backup is complete.

Verify through FOR:PRO:

From the root prompt type the following command:

PIO SYSTEM: far -Display -verbose -far file=/dev/st00 SCSI SYSTEM: far -Display -verbose -far\_file=/dev /rstOO

#### FLOPPY BACKUP:

•

USING THE MENU SYSTEM TO BACKUP:

If you're using the menu system to backup, it will notify you that it has copied the file(s) to a flexible disk.

USING FOR:PRO TO BACKUP:

If you're using "cp" from FOR:PRO it provides a verify option of -X, *this*  will verify that the file(s) have been copied to the backup media.

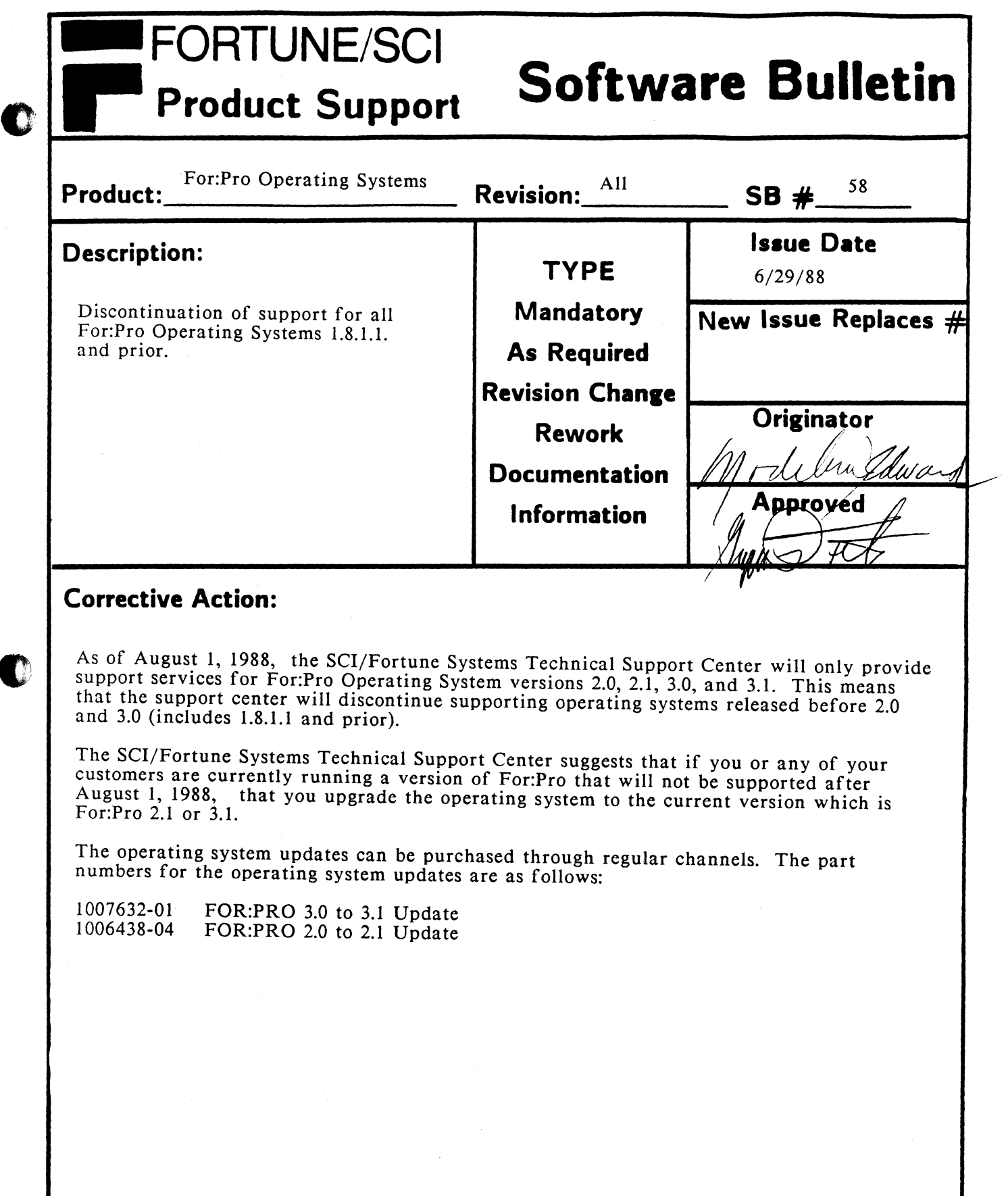

Q